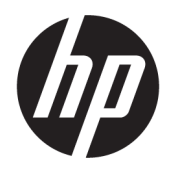

คู่มื้อผู้ใช้

**สรุป**

คู่มือฉบับนี้ให้ข้อมูลจำเพาะทางเทคนิคและข้อมูลเกี่ยวกับคุณลักษณะของจอภาพ การติดตั้งจอภาพ และการใช้จอภาพ

© Copyright 2020 HP Development Company, L.P.

HDMI, โลโก้HDMI และ High-Definition Multimedia Interface เป็นเครื่องหมายการค้าหรือ เครื่องหมายการค้าจดทะเบียนของ HDMI Licensing LLC; Windows เป็นเครื่องหมายการค้าหรือ เครื่องหมายการค้าจดทะเบียนของ Microsoft Corporation ในสหรัฐอเมริกาและ/หรือในประเทศอื่นๆ USB Type-C® และ USB-C® เป็นเครื่องหมายการค้าจด ทะเบียนของ USB Implementers Forum; DisplayPort™ และโลโก้ DisplayPort™ และ VESA® เป็นเครื่องหมายการค้าหรือเครื่องหมายการค้าจด ้ ทะเบียนของสมาคมมาตรฐานด้านอิเล็กทรอนิกส์วิดีโอ (VESA) ในสหรัฐอเมริกาและในประเทศอื่นๆ;

ข้อมูลที่ระบุไว้ ในที่นี้อาจมีการเปลี่ยนแปลงได้โดยไม่ต้อง แจ้งให้ทราบล่วงหน้า ทั้งนี้การรับประกันสำหรับ ผลิตภัณฑ์และบริการของ HP จะเป็นไปตามข้อ ึ กำหนดการรับประกันโดยชัดแจ้งที่มาพร้อมกับ ผลิตภัณฑ์และบริการดังกล่าวเท่านั้น ข้อความในที่นี้จะ ไม่มีผลในการรับประกันเพิ่มเติมใดๆ ทั้งสิ้น โดย HP จะ ไม่รับผิดชอบต่อข้อผิดพลาดทางเทคนิค ข้อผิดพลาดใน แง่เนื้อหา หรือการตกหล่นใดๆ ในที่นี้

#### **ประกาศเกี ่ยวกับผลิตภัณฑ์**

คู่มือฉบับนี้อธิบายคุณลักษณะที่มีทั่วไปในรุ่นส่วนใหญ่ คุณลักษณะบางอย่างอาจไม่มีอยู่บนผลิตภัณฑ์ของคุณ หากต้องการอ่านคู่มือผู้ใช้ฉบับล่าสุด กรุณาไปที่ <http://www.hp.com/support> แล้วปฏิบัติตามคำ แนะนำเพื่อค้นหาผลิตภัณฑ์ของคุณ จากนั้นเลือก **Manuals** (ค่มือ)

พิมพ์ครั้งที่หนึ่ง: กันยายน 2020

ี่ เลขที่ของส่วนเอกสาร: M33863-281

# **เกี ่ยวกับคูม่ อฉบ ื ับนี ้**

คู่มือฉบับนี้ให้ข้อมูลจำเพาะทางเทคนิคและข้อมูลเกี่ยวกับคุณลักษณะของจอภาพ การติดตั้งจอภาพ และการใช้ซอฟต์แวร์โดย จอภาพของคุณอาจมีคุณลักษณะไม่ครบถ้วนทั้งหมดดังระบุในคู่มือฉบับนี้ ทั้งนี้ขึ้นอยู่กับรุ่นของจอภาพ

**คำเตือน!** ระบุถึงสถานการณ์อันตราย ซึ่ง**อาจ**ทำให้ ได้รับบาดเจ็บร้ายแรงหรือเสียชีวิตได้หากไม่หลีกเลี่ยง

**ข้อควรระวัง: ระบุถึงสถานการณ์อันตราย ซึ่ง<b>อาจ**ทำให้ได้รับบาดเจ็บเล็กน้อยหรือปานกลางหากไม่หลีกเลี่ยง

- สิ่งสำคัญ: ระบุถึงข้อมูลอันสำคัญแต่ ไม่เกี่ยวข้องกับอันตราย (เช่น ข้อความเกี่ยวกับความเสียหายของทรัพย์สิน) ซึ่งแจ้งเตือนผู้ ไช้ว่าหากไม่ปฏิบัติตามขั้นตอนที่อธิบายไว้ อาจทำให้ข้อมูลสูญหายหรือทำให้ฮาร์ดแวร์หรือซอฟต์แวร์เสียหายได้ นอกจากนี้ยังมี ข้อมูลสำคัญที่อธิบายเกี่ยวกับหลักการหรือวิธีดำเนินการให้เสร็จสมบูรณ์ด้วย
- **หมายเหตุ:** ประกอบด้วยข้อมูลเพิ่มเติมที่เน้นย้ำหรือเสริมส่วนที่สำคัญของเนื้อหาหลัก ่
- **คำแนะนำ:** ให้เคล็ดลับอันเป็นประโยชน์เพื่อดำเนินการให้เสร็จสมบูรณ์

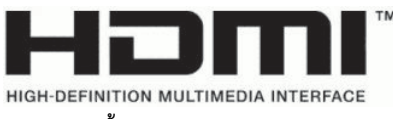

ี ผลิตภัณฑ์นี้ประกอบด้วยเทคโนโลยี HDMI

# สารบัญ

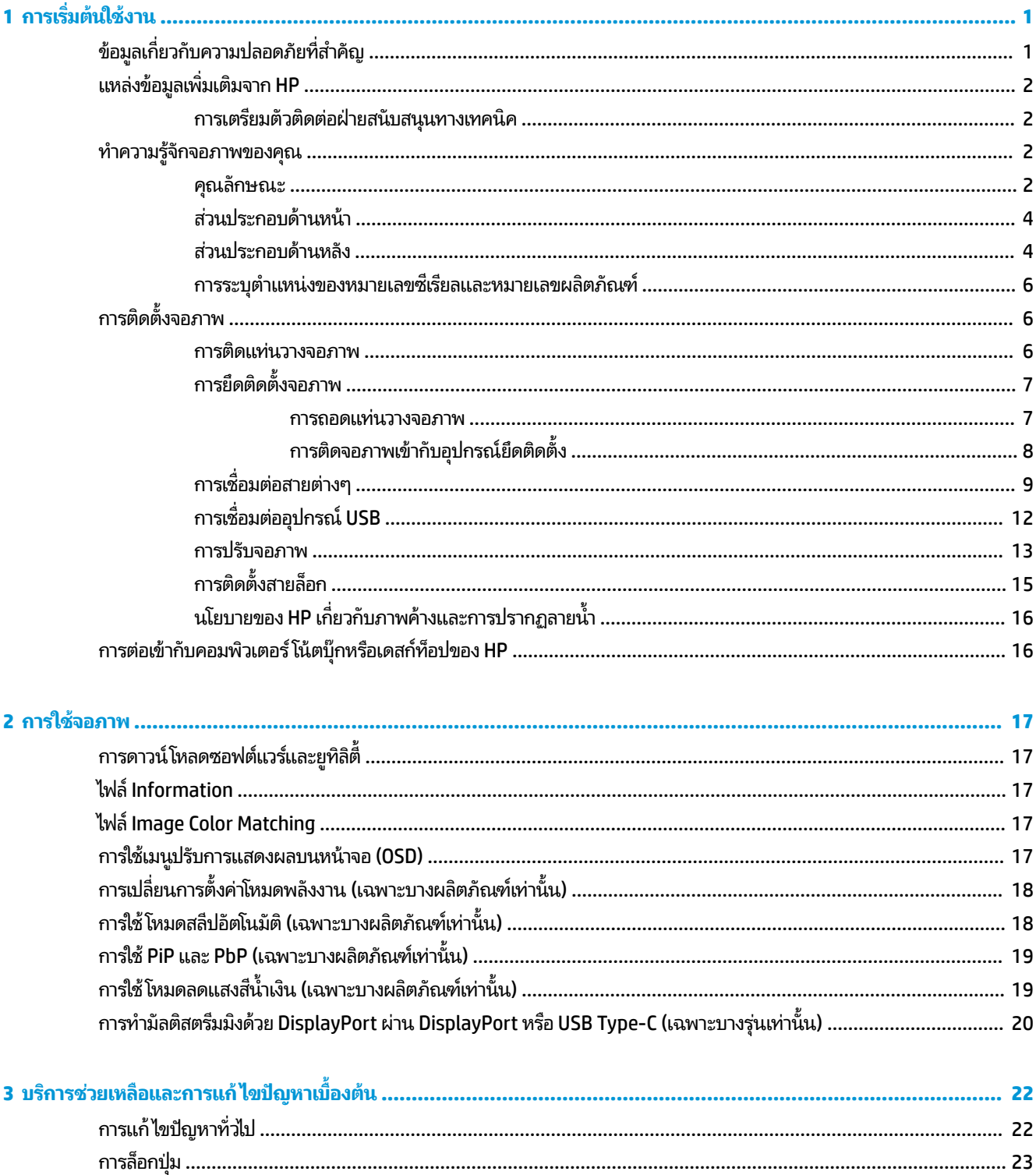

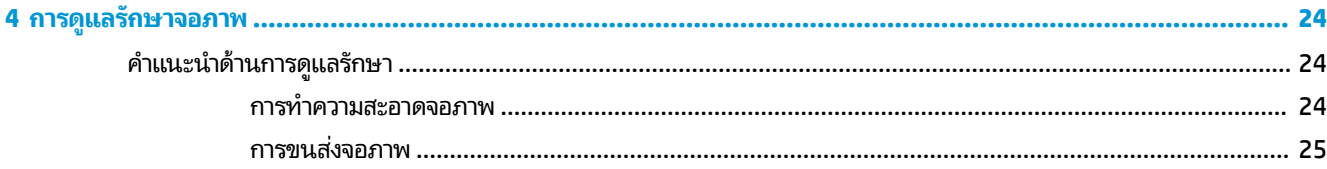

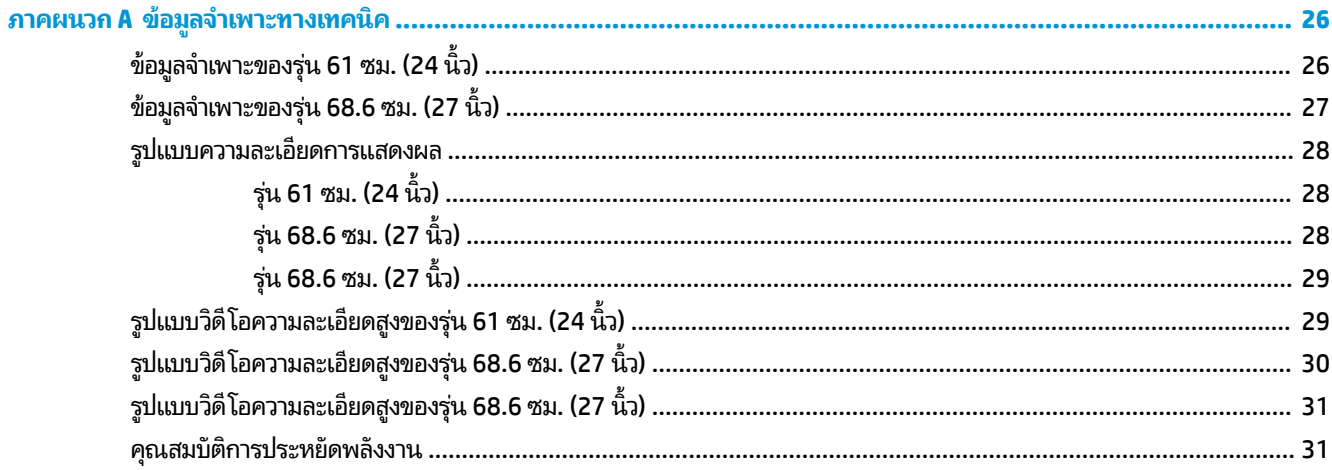

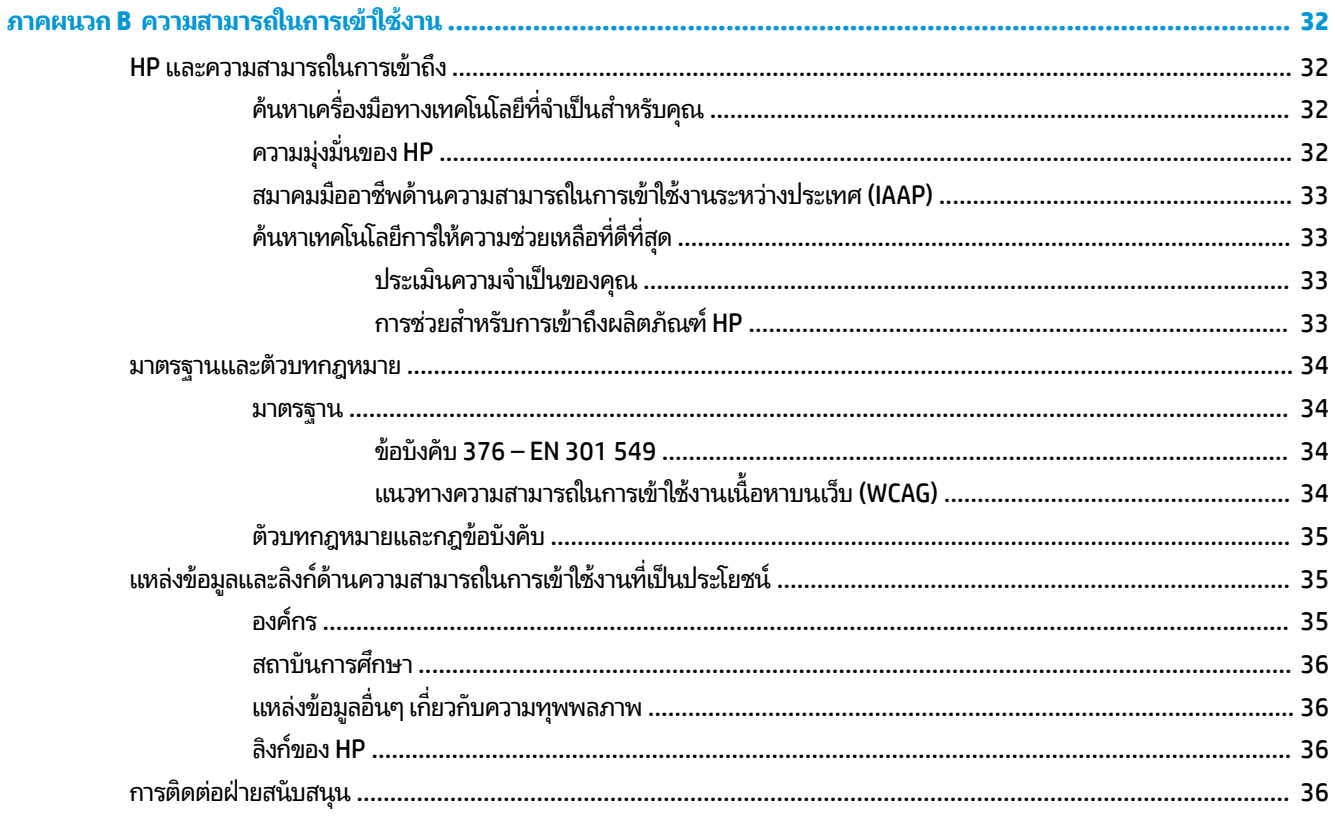

# <span id="page-6-0"></span>**1 การเร ิ มต่ ้นใชงาน ้**

อ่านเนื้อหาในบทนี้เพื่อเรียนรู้ข้อมูลความปลอดภัยและการค้นหาแหล่งข้อมูลเพิ่มเติมต่างๆ จาก HP

# **ขอม ้ ู ลเก ี ่ยวกับความปลอดภัยท ี ่สําคัญ**

จอภาพเครื่องนี้มาพร้อมสายไฟ หากคุณใช้สายไฟเส้นอื่น โปรดใช้เฉพาะกับแหล่งจ่ายไฟและช่องต่อสายไฟที่เหมาะสมกับจอภาพ ่ เครื่องนี้ สำหรับข้อมูลเกี่ยวกับสายไฟที่เหมาะสำหรับจอภาพเครื่องนี้ โปรดด*ูประกาศเกี่ยวกับผลิตภัณฑ์ซ*ึ่งอยู่ในชุดเอกสารคู่มือของ ่ คณุ

**คำเตือน! เ**พื่อป้องกันไฟฟ้าดูดหรือความเสียหายที่อาจเกิดขึ้นกับอุปกรณ์:

- $\bullet$  เสียบสายไฟเข้ากับเต้ารับ AC ที่สะดวกต่อการใช้งานตลอดเวลา
- ถ้าสายไฟมีปลั๊กเชื่อมต่อแบบสามขาให้เสียบสายไฟเข้ากับเต้ารับสามขาแบบต่อสายกราวนด์ (สายดิน)
- $\bullet$  ตัดกระแสไฟฟ้าจากคอมพิวเตอร์ โดยถอดสายไฟออกจากเต้ารับ AC ขณะถอดสายไฟออกจากเต้ารับ AC ให้จับที่หัวปลั๊ก

โปรดอย่าวางสิ่งของใดๆ บนสายไฟหรือสายสัญญาณ เพื่อความปลอดภัยของคุณ คุณควรตรวจสอบการเดินสายไฟทุกเส้นที่เชื่อม ่ ต่อกับจอภาพเพื่อไม่ ให้ถูกเหยียบ ดึง เกี่ยว หรือเกิดการสะดุดได้

เพื่อลดความเสี่ยงต่อการบาดเจ็บร้ายแรง โปรดอาน*คำแนะนำด้านความปลอดภัยและการใช้งานอย่างเหมาะสม*ที่อยู่ ในคู่มือผู้ใช้ของ คุณ คำแนะนำดังกล่าวอธิบายถึงการจัดเตรียมพื้นที่การทำงานที่เหมาะสม การจัดลักษณะท่านั่ง สุขภาพ และพฤติกรรมการทำงาน ่ สำหรับผู้ใช้คอมพิวเตอร์ นอกจากนี้*คำแนะนำด้านความปลอดภัยและการใช้งานอย่างเหมาะสม*ยังให้ข้อมูลความปลอดภัยทางไฟฟ้า และกลไกที่สำคัญอีกด้วย ทั้งนี้คุณยังสามารถอ่าน*คำแนะนำด้านความปลอดภัยและการใช้งานอย่างเหมาะสม*ได้จากเว็บไซต์ที่ <http://www.hp.com/ergo>

สิ่งสำคัญ: ทั้งนี้เพื่อการปกป้องจอภาพและเครื่องคอมพิวเตอร์ คุณควรเสียบสายไฟของคอมพิวเตอร์และอุปกรณ์ต่อพ่วง ทั้งหมด (เช่น จอภาพ เครื่องพิมพ์ สแกนเนอร์) เข้ากับอุปกรณ์ที่ป้องกันไฟกระชาก เช่น ปลั๊กพ่วงหรือเครื่องสำรองไฟฟ้า (UPS) ่ อย่างไรก็ดีมีปลั๊กพ่วงเพียงบางรุ่นเท่านั้นที่มีคุณสมบัติป้องกันไฟกระชาก โดยต้องมีการระบุคุณสมบัติดังกล่าวบนฉลากของปลั๊ก พ่วง และควรใช้ปลั้กพ่วงจากผู้ผลิตที่มีนโยบายชดเชยค่าเสียหาย เพื่อให้คุณได้รับการชดเชยหรือเปลี่ยนอุปกรณ์ในกรณีที่เกิดความ ่ ้ ผิดพลาดในการป้องกันไฟกระชาก

ไช้เฟอร์นิเจอร์ที่มีขนาดถูกต้องและเหมาะสมที่สามารถรองรับจอภาพของคุณได้

- ค**ำเตือน!** จอภาพที่วางไว้อย่างไม่เหมาะสม ไม่ว่าจะเป็นบนตู้ลิ้นชัก ตู้หนังสือ ชั้นวาง โต๊ะทำงาน ลำโพง หีบ หรือรถเข็น อาจร่วง ้หล่น และทำให้คุณได้รับบาดเจ็บ
- **คำเตือน! อันตรายด้านความมั่นคงของอุปกรณ์: อุปกรณ์อาจตกหล่นจนทำให้ ได้รับบาดเจ็บร้ายแรงหรือเสียชีวิต ดังนั้นจึง** ควรยึดจอภาพเข้ากับพื้นหรือผนังให้แน่นหนาตามคำแนะนำในการติดตั้ง เพื่อป้องกันการบาดเจ็บ
- **คำเตือน!** อุปกรณ์นี้ไม่เหมาะกับการใช้งานในพื้นที่ที่อาจมีเด็กๆ อยู่รอบข้าง
- **หมายเหตุ:** ผลิตภัณฑ์นี้เหมาะสำหรับใช้เพื่อความบันเทิง ควรวางจอภาพในสภาพแวดล้อมที่ควบคุมแสงโดยรอบได้ เพื่อกันแสง รบกวนจากรอบข้างและพื้นผิวที่สะท้อนแสงสว่าง ซึ่งอาจสะท้อนภาพจนรบกวนการแสดงผลบนหน้าจอ

# <span id="page-7-0"></span>**แหลงข่ อม ้ ู ลเพิ ่มเติมจาก HP**

**่มเติม**

ไช้ตารางนี้ในกรณีที่ต้องการค้นหาแหล่งข้อมูลเกี่ยวกับรายละเอียดผลิตภัณฑ์ ข้อมูลวิธี ใช้ และข้อมูลอื่นๆ

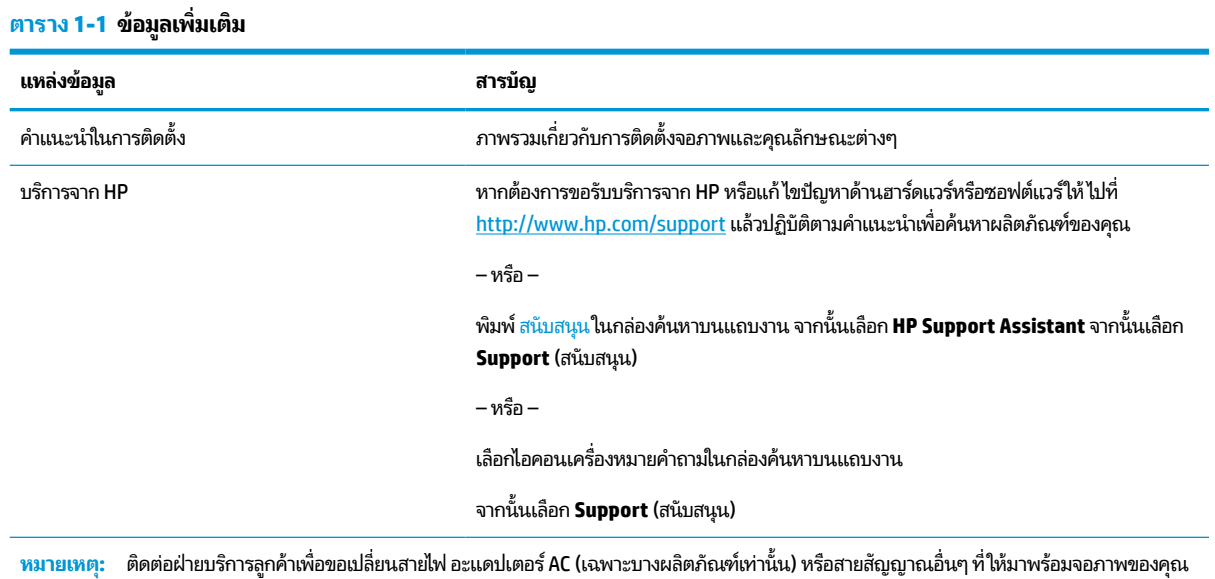

## **การเตรยมต ี ัวติดต่อฝ่ายสนับสนุนทางเทคนิค**

ใช้ข้อมูลนี้หากคุณต้องการแก้ ไขปัญหา

หากคุณไม่สามารถแก้ปัญหาโดยใช้ <u>บริการช่วยเหลื[อและการแก](#page-27-0)้ ไขปัญหาเบื้องต้น ในหน้า 22</u> กรุณาโทรติดต่อฝ่ายสนับสนุนด้าน เทคนิคเพื่อขอความช่วยเหลือเพิ่มเติม โปรดเตรียมข้อมูลดังต่อไปนี้ ไว้ ให้พร้อมเมื่อคุณโทรติดต่อ:

- หมายเลขรุนของจอภาพ ่
- ้หมายเลขซีเรียลของจอภาพ
- $\bullet$  วันที่ซื้อผลิตภัณฑ์ตามใบแจ้งหนี้
- ปัจจัยแวดล้อมขณะเกิดปัญหา
- ข้อความแสดงข้อผิดพลาดที่ได้รับ **่**
- ึ การกำหนดค่าฮาร์ดแวร์
- $\bullet$  ชื่อและเวอร์ชันของฮาร์ดแวร์และซอฟต์แวร์ที่คุณใช้งาน

#### **ทําความร ู จ ้ ักจอภาพของค ณ ุ**

จอภาพของคุณมีคุณลักษณะชั้นยอด เนื้อหาในหัวข้อนี้แจกแจงรายละเอียดเกี่ยวกับส่วนประกอบต่างๆ รวมถึงตำแหน่งของส่วน ประกอบและวิธีการทำงาน

### **คุณลักษณะ**

จอภาพของคุณอาจประกอบด้วยคุณลักษณะต่อไปนี้ ทั้งนี้ขึ้นอยู่กับรุ่นจอภาพ:

#### **คุณลักษณะด้านการแสดงผล**

- พื้นที่หน้าจอแสดงผล 61 ซม. (24 นิ้ว) ตามแนวทแยง พร้อมความละเอียดที่ 1920 x 1200 และรองรับการแสดงผลแบบ เต็มหน้าจอที่ความละเอียดต่ำกว่า รวมถึงการปรับขนาดภาพสูงสุดขณะที่คงอัตราส่วนของภาพตามต้นฉบับ
- พื้นที่หน้าจอแสดงผล 68.6 ซม. (27 นิ้ว) ตามแนวทแยง พร้อมความละเอียดที่ 2560 x 1440 หรือ 3840 x 2160 และ รองรับการแสดงผลแบบเต็มหน้าจอที่ความละเอียดต่ำกว่า รวมถึงการปรับขนาดภาพสูงสุดขณะที่คงอัตราส่วนของภาพตาม ต้นฉบับ
- จอแอลซีดี (LCD) พร้อมแอกที่ฟเมตริกซ์และ In-plane Switching (IPS)
- ขอบเขตสีที่กว้างให้ช่วงของสี sRGB ที่ครอบคลุม
- จอภาพลดแสงสะท้อนแบบ LED
- มุมมองการแสดงผลที่กว้างกว่า เพื่อการรับชมภาพขณะนั่งหรือยืนหรือระหว่างเดินจากด้านหนึ่งไปอีกด้านหนึ่ง
- สามารถปรับก้มเงย ปรับหมุน และปรับระดับความสูงได้
- มีแกนที่รองรับการปรับหมุนจอภาพจากแนวนอนไปเป็นแนวตั้ง
- $\bullet$  ฟังก์ชันภาพซ้อนภาพ (PiP) แบบคู่ และภาพข้างภาพ (PbP) ที่รองรับสัญญาณจาก DisplayPort, HDMI และ USB Type-<code>Cโดยแสดงผลด้านละครึ่งจอภาพ (เฉพาะบางผลิตภัณฑ์เท่านั้น)</code>
- $\bullet$  เมนูปรับการแสดงผลบนหน้าจอ (OSD) รองรับหลายภาษา เพื่อความสะดวกในการตั้งค่าและปรับคุณภาพหน้าจอ
- ้ กำหนดช่องของสี ไว้ล่วงหน้าสำหรับ sRGB และ BT.709
- คณสมบัติประหยัดพลังงานเป็นไปตามข้อกำหนดว่าด้วยการลดใช้พลังงานพลังงาน
- ่ มีช่องเสียบสายล็อกที่ด้านหลังจอภาพสำหรับใช้กับสายล็อก (อปกรณ์เสริม)
- มีคุณลักษณะด้านการการจัดระเบียบสายไฟและสายสัญญาณ

### **ขั ้วต่อ**

- สัญญาณวิดีโอขาเข้าผ่าน DisplayPort™ (มาพร้อมสายสัญญาณ)
- สัญญาณวิดีโอขาออกผ่าน DisplayPort (มาพร้อมสายสัญญาณ)
- สัญญาณวิดีโอขาเข้าผ่าน High-Definition Multimedia Interface™ (HDMI)
- พอร์ต USB Type-C®
- $\bullet$  ฮับ USB พร้อมพอร์ต USB Type-C จำนวนหนึ่งพอร์ตสำหรับเชื่อมต่อกับคอมพิวเตอร์ (อัพสตรีม) และพอร์ต USB จำนวนสี่ พอร์ตสำหรับเชื่อมต่อกับอุปกรณ์ USB (ดาวน์สตรีม)
- สายแปลง USB Type-C เป็น USB Type-C DisplayPort แบบโหมด Alt รองรับการจ่ายไฟ 100 W (เฉพาะบางผลิตภัณฑ์ เท่านั้น)
- ี สายแปลง USB Type-C เป็น USB Type-A (เฉพาะบางผลิตภัณฑ์เท่านั้น)
- ี่ สาย DisplayPort (เฉพาะบางผลิตภัณฑ์เท่านั้น)
- ่ สาย HDMI (เฉพาะบางผลิตภัณฑ์เท่านั้น)
- คุณสมบัติการทำงานแบบ Plug and Play (เสียบและทำงาน)ในกรณีที่คุณใช้ระบบปฏิบัติการที่รองรับ
- ี แจ็ค RJ-45 (เครือข่าย) (เฉพาะบางผลิตภัณฑ์เท่านั้น)

#### <span id="page-9-0"></span>**แทนวางจอภาพ ่**

- $\bullet$  แท่นวางแบบถอดได้เพื่ออิสระในการยึดติดตั้งจอภาพในลักษณะต่างๆ
- $\bullet$  อุปกรณ์ HP Quick Release 2 ที่ช่วยให้ยึดติดจอภาพเข้ากับแท่นวางได้ง่าย และมีแถบเลื่อนปลดล็อกเพื่อความสะดวกเมื่อ ตองการถอดออก ้
- $\bullet$  ฉากยึดติดตั้งมาตรฐาน <code>VESA®</code> สำหรับติดตั้งจอภาพเข้ากับอุปกรณ์ยึดติดตั้งบนผนังหรือสวิงอาร์ม
- ี รองรับการยึดติดตั้งตามมาตรฐาน VESA (100 x 100 มม.) สำหรับติดตั้งจอภาพเข้ากับอุปกรณ์ยึดแบบสวิงอาร์ม
- รองรับฉากยึดสำหรับติดตั้งจอภาพเข้ากับเวิร์กสเตชัน
- **หมายเหตุ:** สำหรับข้อมูลความปลอดภัยและระเบียบข้อบังคับ โปรดดู*ประกาศเกี่ยวกับผลิตภัณฑ์* ซึ่งอยู่ในชุดเอกสารคู่มือของคุณ หากต้องการอ่านคู่มือผู้ใช้ฉบับล่าสุด กรุณาไปที่ <u><http://www.hp.com/support></u> แล้วปฏิบัติตามคำแนะนำเพื่อค้นหาผลิตภัณฑ์ ึของคุณ จากนั้นเลือก **Manuals** (คู่มือ)

## **ส ่วนประกอบด้านหน้า**

หากต้องการระบุปุ่มเปิด/ปิดบริเวณด้านหน้าจอภาพ กรุณาใช้ภาพประกอบต่อไปนี้

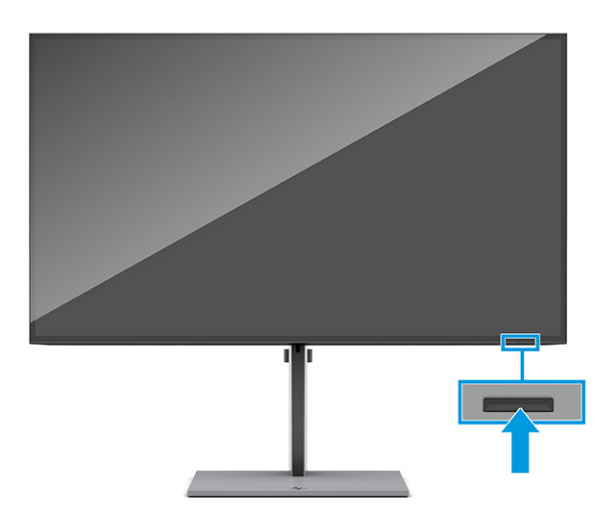

## **ส ่วนประกอบด้านหลัง**

หากต้องการระบุส่วนประกอบด้านหลังจอภาพ กรุณาใช้ภาพประกอบและตารางต่อไปนี้

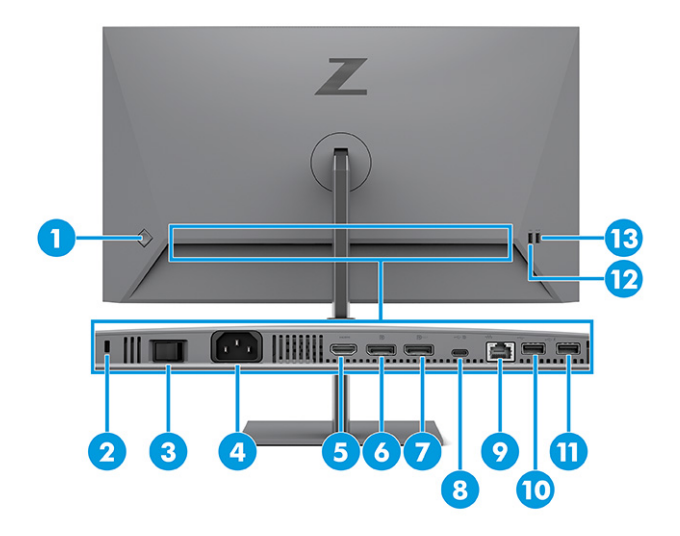

#### **ตาราง 1-2 ส ่วนประกอบด้านหลังและคําอธบาย ิ**

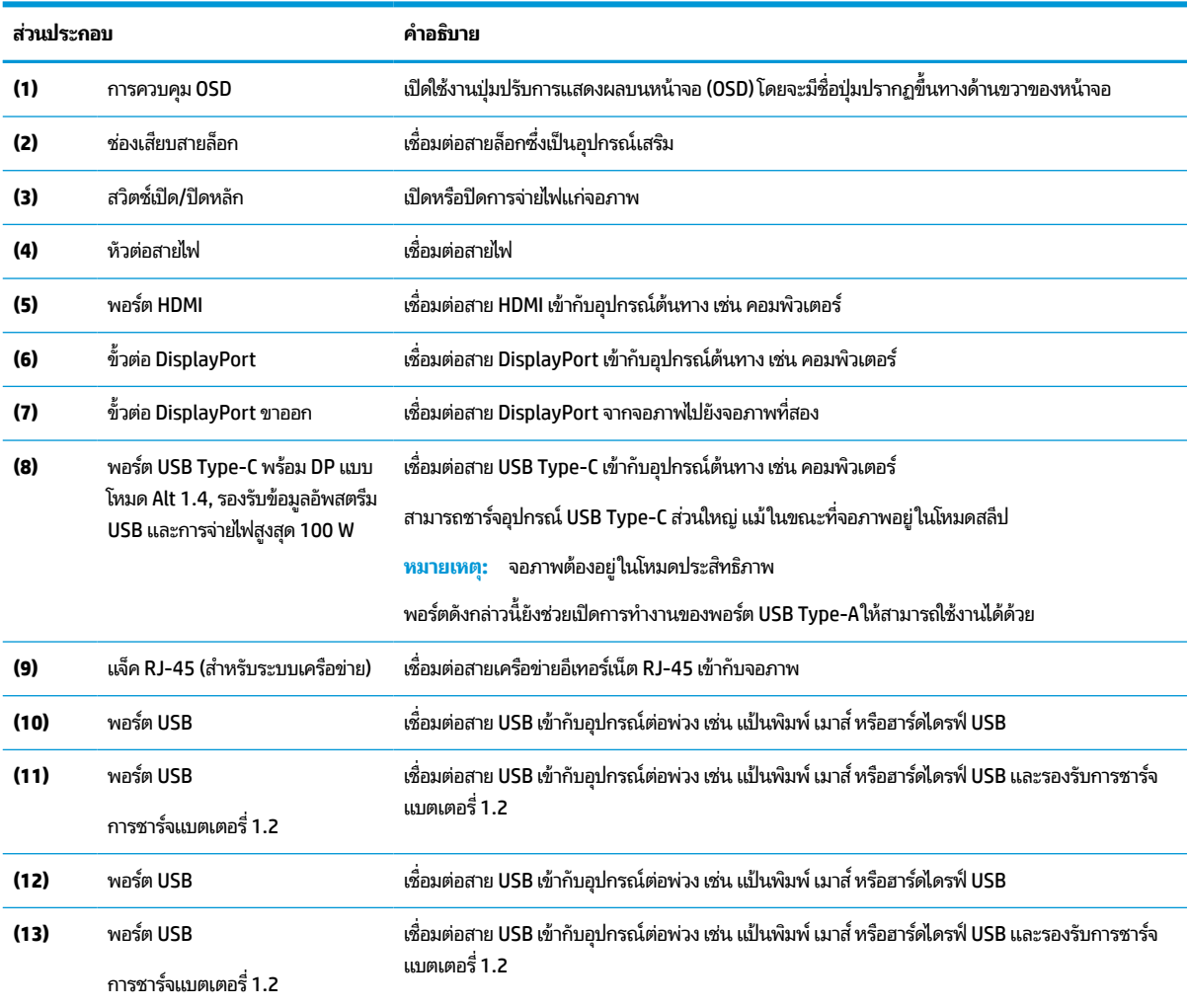

## <span id="page-11-0"></span>**การระบุตําแหน่งของหมายเลขซเรี ยลและหมายเลขผล ี ิตภัณฑ์**

หมายเลขซีเรียลและหมายเลขผลิตภัณฑ์จะอยู่บริเวณด้านหลังจอภาพ คุณอาจต้องใช้หมายเลขดังกล่าวเมื่อติดต่อกับ HP เกี่ยวกับ จอภาพที่ต้องการขอรับบริการ

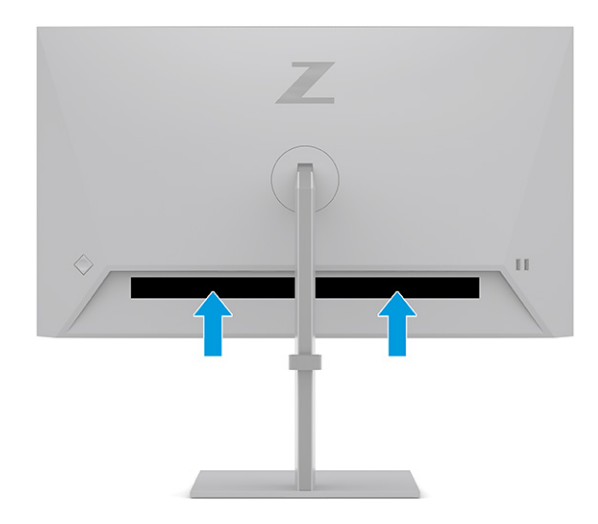

# **การติดตั ้ งจอภาพ**

เนื้อหาในหัวข้อนี้อธิบายถึงการติดตั้งแท่นวางจอภาพหรือตัวยึดติดตั้งบนผนัง และทางเลือกต่างๆ ในการเชื่อมต่อจอภาพของคุณ เข้ากับคอมพิวเตอร์โน้ตบุ๊ก เครื่องเล่นเกมคอนโซล หรืออุปกรณ์ที่คล้ายกัน

- คำเต**ือน! เ**พื่อลดความเสี่ยงต่อการบาดเจ็บร้ายแรงโปรดอ่าน*คำแนะนำด้านความปลอดภัยและการใช้งานอย่างเหมาะสม* คำ แนะนำดังกล่าวอธิบายถึงการจัดเตรียมพื้นที่การทำงานที่เหมาะสม การจัดลักษณะท่านั่ง สุขภาพ และพฤติกรรมการทำงานสำหรับ ่ ผู้ใช้คอมพิวเตอร์ นอกจากนี้*คำแนะนำด้านความปลอดภัยและการใช้งานอย่างเหมาะสม*ยังให้ข้อมูลความปลอดภัยทางไฟฟ้าและ กลไกที่สำคัญอีกด้วย ทั้งนี้คุณสามารถอ่าน*คำแนะนำด้านความปลอดภัยและการใช้งานอย่างเหมาะสม*ได้จากหน้าเว็บที่ <http://www.hp.com/ergo>
- สิ่<mark>งสำคัญ:</mark> เพื่อป้องกันความเสียหายต่อจอภาพ อย่าสัมผัสพื้นผิวของจอ LCD เพราะแรงกดบนแผ่นจออาจทำให้การแสดงสี่ผิด เพี้ยนหรือเกิดปัญหาในการจัดเรียงของเหลวภายใน และไม่สามารถทำให้หน้าจอกลับคืนสู่ภาวะปกติได้

สิ่งสำคัญ: เพื่อป้องกันไม่ให้หน้าจอเกิดรอยขีดข่วน หลุดลอก หรือแตกหัก และป้องกันความเสียหายที่อาจเกิดกับปุ่มควบคุม คุณควรวางจอภาพคว่ำลงบนพื้นราบที่รองด้วยแผ่นโฟมป้องกันหรือผ้าที่ไม่มีลักษณะขูดขีดผิว ่

### **การติดแทนวางจอภาพ ่**

การติดตั้งแท่นวางจอภาพให้ถูกต้องสำคัญต่อการใช้งานอย่างปลอดภัย เนื้อหาในหัวข้อนี้อธิบายวิธีการติดตั้งแท่นวางอย่างปลอดภัย

- **คำแนะนำ: โปรด**พิจารณาตำแหน่งการจัดวางจอภาพ เพราะสภาพแสงโดยรอบและพื้นผิวที่สว่างอาจทำให้เกิดแสงสะท้อนที่ รบกวนสายตา
	- ี**่ <b>1.** ขณะที่จอภาพอยู่ในตำแหน่งคว่ำหน้าลงภายในกล่องบรรจุภัณฑ์ให้ประกอบแท่นวางเข้ากับขั้วต่อบริเวณด้านหลังจอภาพ สลักบนแท่นวางจะดีดตัวเมื่อแท่นวางล็อกเข้าที่

<span id="page-12-0"></span>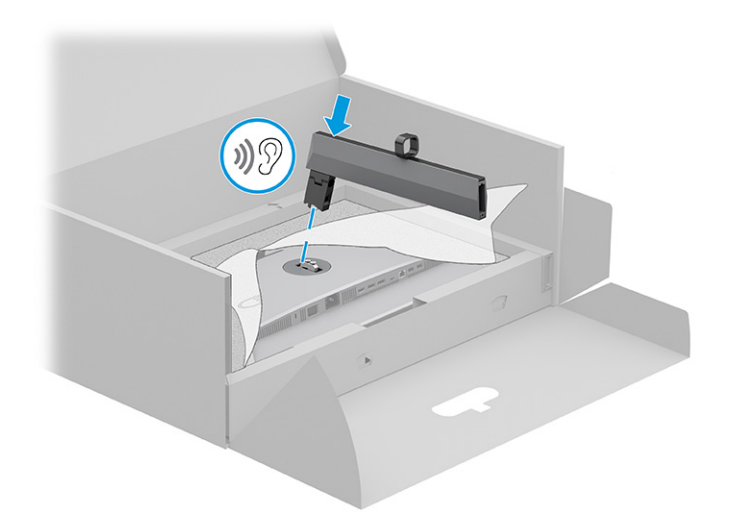

**2.** ประกบฐานเขาก้ ับแทนวาง ่ **(1)** แลวข้ ันสกรใหู แน้ น่ **(2)**

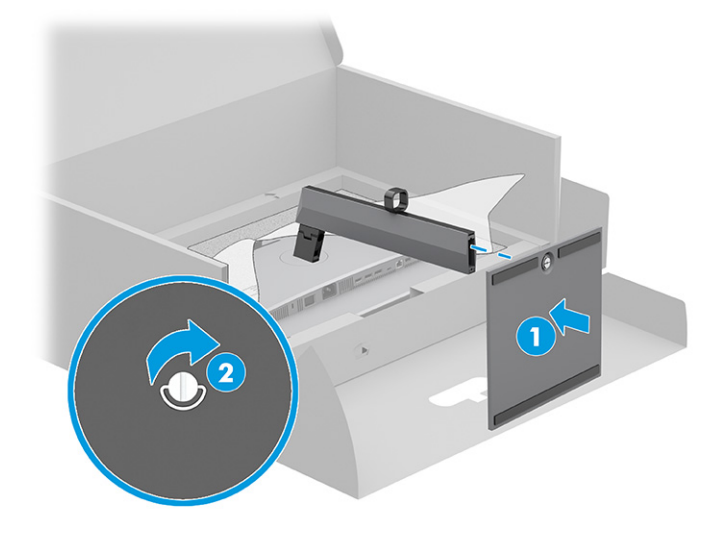

## **การยดตึ ิดตั ้งจอภาพ**

หากต้องการยึดติดจอภาพเข้ากับผนังโดยใช้สวิงอาร์มหรือสิ่งติดตรึงสำหรับการติดตั้ง กรุณาปฏิบัติตามขั้นตอนในหัวข้อนี้เพื่อการ ติดตั้งจอภาพอย่างปลอดภัย

- สิ่งสำคัญ: จอภาพเครื่องนี้มีรูยึดขนาด 100 มม. ที่เป็นไปตามมาตรฐานอุตสาหกรรม VESA หากใช้งานร่วมกับอุปกรณ์ยึดติดตั้ง ่ จากผู้ผลิตรายอื่น คุณต้องใช้สกรู ขนาด 4 มม. ระยะเกลียว 0.7 และยาว 10 มม. จำนวนสี่ตัว เพราะสกรูที่ยาวกว่านี้อาจสร้างความ เสียหายแก่จอภาพได้ ทั้งนี้โปรดตรวจสอบว่าอุปกรณ์ยึดติดตั้งจากผู้ผลิตนั้นเป็นไปตามมาตรฐาน VESA และสามารถรองรับน้ำ หนักของจอภาพได้ และเพื่อประสิทธิภาพสูงสุด ควรใช้สายไฟและสายวิดีโอที่ให้มาพร้อมกับจอภาพเท่านั้น ่
- **หมายเหตุ:** กลไกดังกล่าวนี้ถูกออกแบบมาให้ใช้งานได้กับฉากยึดติดตั้งบนผนังตามมาตรฐานของ UL หรือ CSA

#### **การถอดแทนวางจอภาพ ่**

หากคุณเลือกที่จะใช้ตัวยึดติดตั้งบนผนังแทนแท่นวางจอภาพที่ประกบอยู่ ลำดับแรกให้ถอดแท่นวางออกก่อน

 $\mathbb{Z}$  สิ่งสำคัญ: ก่อนถอดจอภาพ ควรปิดจอภาพให้เรียบร้อย และถอดสายต่างๆ ออกทั้งหมด

### <span id="page-13-0"></span>สิ่งสำคัญ: HP แนะนำให้ดำเนินการตามขั้นตอนเหล่านี้ด้วยบุคลากรสองคน เพื่อจัดและจับจอภาพให้มั่นคง

- **1.** ถอดสายตางๆ ่ ทังหมดออกจากจอภาพ ้
- **2.** คว่ำจอภาพลงบนพื้นราบที่รองด้วยแผ่นโฟมป้องกันหรือผ้าแห้งที่สะอาด
- **3.** ดันสลักบรเวณตรงกลางด ิ านล ้ างของข ่ ัวต้ อย่ ดแท ึ นวาง ่ **(1)**
- **4.** ดงแท ึ นวางออกจากจอภาพ ่ **(2)**

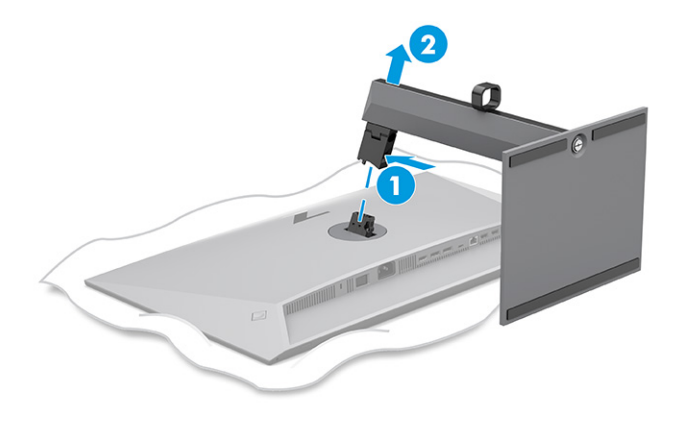

### **การติดจอภาพเขาก้ ับอุปกรณย์ ดตึ ิดตั ้ง**

คุณอาจต้องใช้เครื่องมือเพิ่มเติม เช่น ไขควง (ซื้อแยกต่างหาก) เมื่อต้องการประกอบอุปกรณ์ยึดติดตั้ง โปรดปฏิบัติตามคำแนะนำต่อ ไปนี้ เพื่อหลีกเลี่ยงความเสียหายที่อาจเกิดขึ้นกับจอภาพของคุณ

- ี**1.** ถอดสกรูทั้งสองตัวออกจากตัวยึดแท่นวางบริเวณด้านหลังของจอภาพ **(1)**
- **2.** ดงตึ ัวยดแท ึ นวางออกจากจอภาพ ่ **(2)**
- <mark>3.</mark> จัดวางแผงยึดมาตรฐาน VESA ให้ตรงกับรูของสกรูมาตรฐาน VESA ทั้งสองรู **(3)** แล้วขันสกรูให้แน่น **(4)**

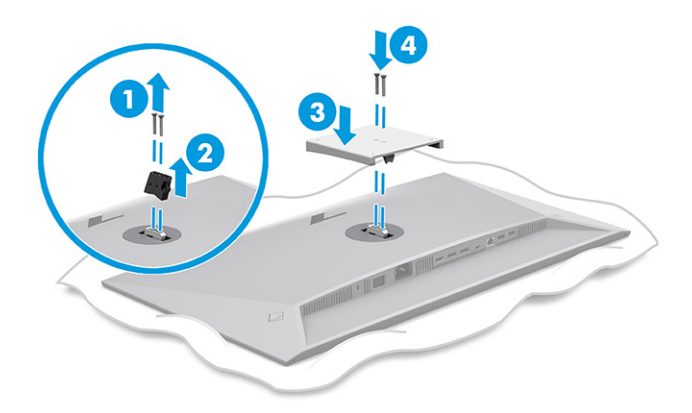

- <span id="page-14-0"></span>ี**4.** ขันสกรูยึดสี่ตัวผ่านรูบนอุปกรณ์ยึดติดตั้งเข้ากับรูของสกรูตามมาตรฐาน VESA ที่อยู่บริเวณด้านหลังจอภาพ เพื่อยึดจอภาพ เข้ากับสวิงอาร์มหรืออุปกรณ์ยึดติดตั้งอื่นๆ
- สิ่งสำคัญ: หากคำแนะนำเหล่านี้ไม่สามารถใช้ ได้กับอุปกรณ์ของคุณให้ปฏิบัติตามคำแนะนำของผู้ผลิตอุปกรณ์ยึดติดตั้ง ่ ในกรณีที่้ต้องการติดตั้งจอภาพเข้ากับผนังหรือแขนสวิ่งอาร์ม

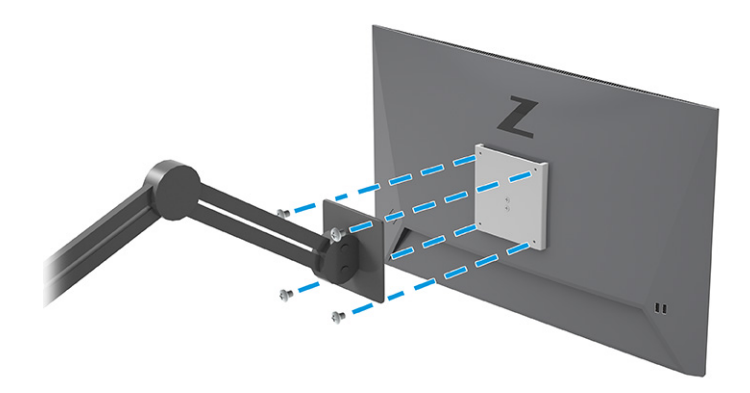

## **การเชื ่อมต่อสายตางๆ ่**

นอกจากรายละเอียดวิธีการเชื่อมต่อสาย หัวข้อนี้ยังประกอบด้วยข้อมูลการทำงานของจอภาพเมื่อคุณเชื่อมต่อสายแต่ละประเภท ด้วย

**หมายเหตุ:** จอภาพอาจรองรับสัญญาณขาเข้าผ่าน USB Type-C, HDMI, หรือ DisplayPort ทั้งนี้ขึ้นอยู่กับรุ่นของจอภาพ โดย จะกำหนดโหมดวิดี โอตามสายสัญญาณวิดี โอที่ ใช้งาน จอภาพจะตรวจสอบโดยอัตโนมัติว่าสัญญาณวิดี โอขาเข้าอยู่ที่ช่องสัญญาณ ่ ใด คุณสามารถสัญญาณขาเข้าผ่านเมนูปรับการแสดงผลบนหน้าจอ (OSD) จอภาพมาพร้อมกับสายสัญญาณตามเหมาะสม และ จอภาพของคุณอาจไม่มีสายทั้งหมดที่ระบุในหัวข้อนี้

- **1.** วางจอภาพไว้ ในบริเวณที่ ใช้งานได้สะดวก มีอากาศถ่ายเทได้ดี และอยู่ ใกล้กับคอมพิวเตอร์ ่
- **2.** เดินสายสัญญาณและสายไฟผ่านร่องยึดสายบนแท่นวางจอภาพ

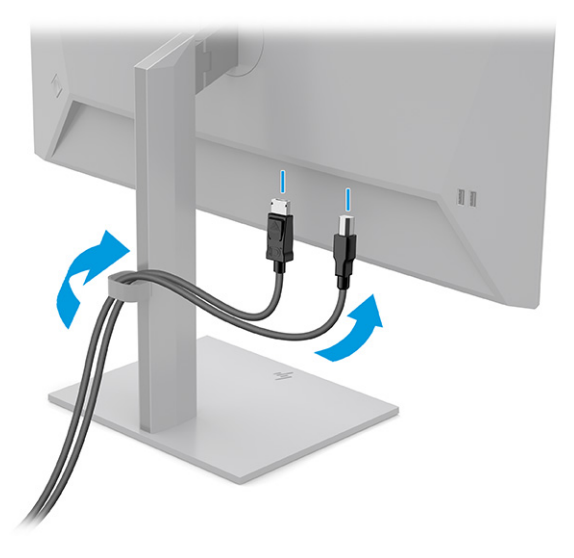

**3.** เชื่อมต่อสายวิดีโอ

- $\dot{\mathbb{B}}$  หมายเหตุ: จอภาพจะตรวจสอบโดยอัตโนมัติว่าสัญญาณวิดีโอขาเข้าอยู่ที่ช่องสัญญาณใด ยกเว้นสัญญาณขาเข้าผ่าน USB Type-C คุณต้องเลือกสัญญาณขาเข้าผ่าน USB Type-C ด้วยตนเอง หากต้องการเลือกสัญญาณขาเข้ารวมถึง USB Type-C ให้เปิดเมนูปรับการแสดงผล (OSD) แล้วเลือก **Input** (สัญญาณขาเข้า)
	- $\bullet$  เชื่อมต่อสาย DisplayPort ด้านหนึ่งเข้ากับขั้วต่อ DisplayPort ที่ด้านหลังของจอภาพ และเชื่อมต่อปลายสายอีกด้าน หนึ่งเข้ากับขั้วต่อ DisplayPort ที่อุปกรณ์ต้นทาง

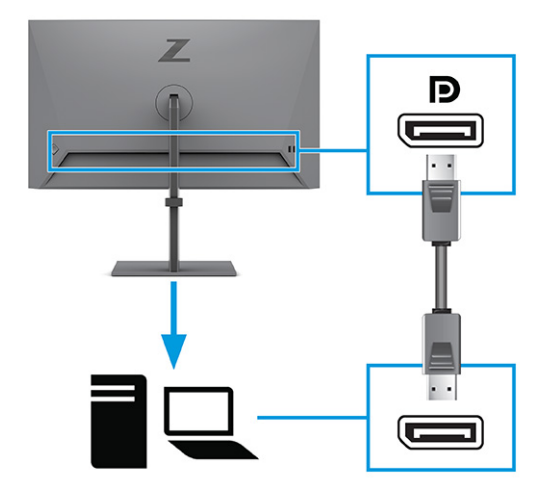

 $\bullet$  ผชื่อมต่อสาย HDMI ด้านหนึ่งเข้ากับพอร์ต HDMI ที่ด้านหลังของจอภาพ และเชื่อมต่อปลายสายอีกด้านหนึ่งเข้ากับ พอร์ต HDMI ที่อุปกรณ์ต้นทาง

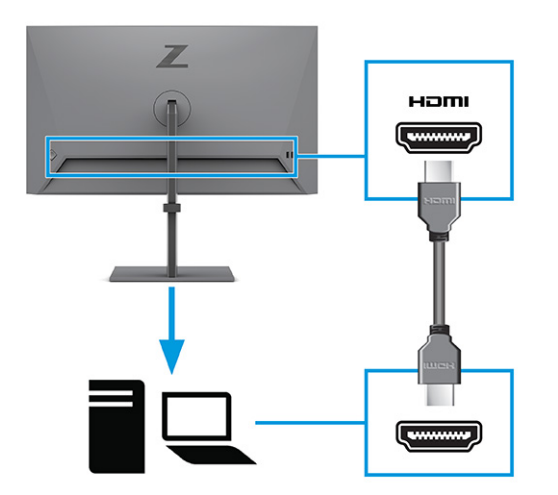

 $\bullet$  เชื่อมต่อสาย USB Type-C ด้านหนึ่งเข้ากับพอร์ต USB Type-C ที่ด้านหลังของจอภาพ และเชื่อมต่อปลายสายอีกด้าน หนึ่งเข้ากับพอร์ต USB Type-C ที่อุปกรณ์ต้นทาง (ใช้เฉพาะสาย USB Type-C ที่รับรองโดย HP ซึ่งมาพร้อมกับ ้จอภาพเท่านั้น)

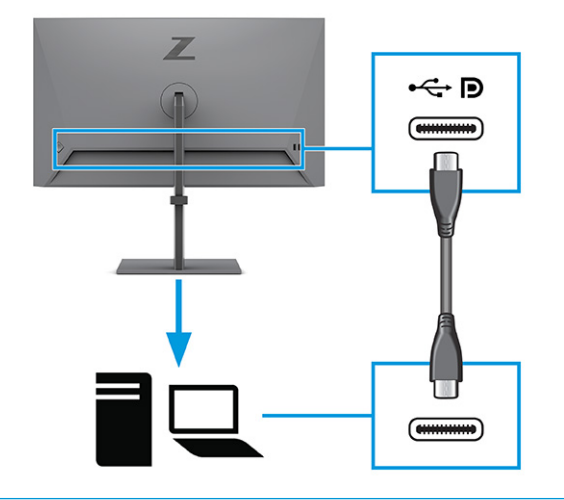

**หมายเหตุ:** พอร์ต USB Type-C ของจอภาพสามารถเชื่อมต่อกับระบบเครือข่าย ข้อมูล วิดีโอ และการจ่ายไฟ (สูงสุด 100 วัตต)์

อุปกรณ์หลักต้องสามารถรองรับโหมด Alt บน DisplayPort (วิดีโอ การชาร์จ และ USB 3.1) ผ่านขั้วต่อ USB Type-C อุปกรณ์หลักต้องสามารถทำงานร่วมกับพอร์ต USB Type-C ที่รองรับ Thunderbolt™ ด้วย

<mark>4.</mark> เชื่อมต่อสาย USB Type-C ด้านหนึ่งเข้ากับพอร์ต USB Type-C ของจอภาพ และเชื่อมต่อปลายสายอีกด้านหนึ่งเข้ากับพอร์ต USB Type-C ที่อุปกรณ์ต้นทาง (ใช้เฉพาะสาย USB Type-C ที่รับรองโดย HP ซึ่งมาพร้อมกับจอภาพเท่านั้น)

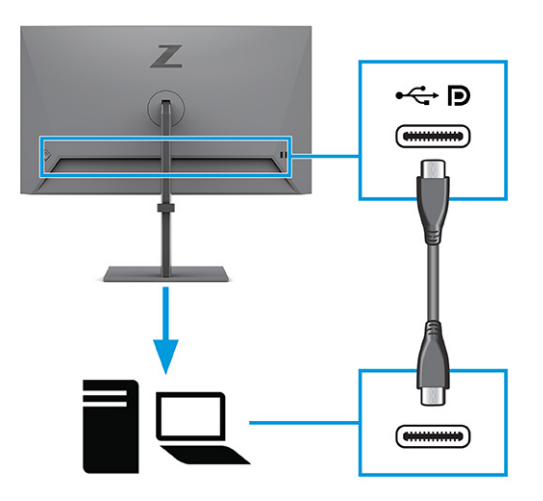

 $\ddot{\mathbb{B}}$  พมายเหตุ: พอร์ต USB Type-C บางพอร์ตรองรับสัญญาณการแสดงผลขาออกด้วย หากต้องการตรวจสอบว่า พอร์ต USB Type-C บนจอภาพของคุณรองรับสัญญาณขาออกผ่าน DisplayPort หรือไม่ โปรดดูที่ <u>ส่วนประกอบด้านหลัง ในหน้า 4</u> <span id="page-17-0"></span><mark>5.</mark> เชื่อมต่อปลายสายไฟเข้ากับหัวต่อสายไฟบริเวณด้านหลังจอภาพ และเชื่อมต่อปลายอีกด้านเข้ากับเต้ารับ AC ที่มีสายดิน

คำ**เตือน! เ**พื่อป้องกันไฟฟ้าดูดหรือความเสียหายที่อาจเกิดขึ้นกับอุปกรณ์:

อย่าถอดสายดินของปลั๊กไฟ เพราะปลั๊กแบบมีสายดินดังกล่าวมีคุณสมบัติด้านความปลอดภัยที่สำคัญ

เสียบสายไฟเข้ากับเต้ารับ AC ที่มีการต่อลงกราวด์ (ลงดิน) ซึ่งสะดวกต่อการใช้งานตลอดเวลา

ตัดกระแสไฟฟ้าจากอุปกรณ์โดยถอดสายไฟออกจากเต้ารับ AC

โปรดอย่าวางสิ่งของใดๆ บนสายไฟหรือสายสัญญาณ เพื่อความปลอดภัยของคุณ โปรดจัดสายต่างๆ ให้เป็นระเบียบเพื่อไม่ ให้ บคคลใดเหยียบโดนหรือเกิดการสะดดหกล้ม อย่าใช้มือดึงบริเวณสายของสายไฟหรือสายสัญญาณต่างๆ ขณะถอดสายไฟออก จากเต้ารับ ACให้จับที่หัวปลั๊ก

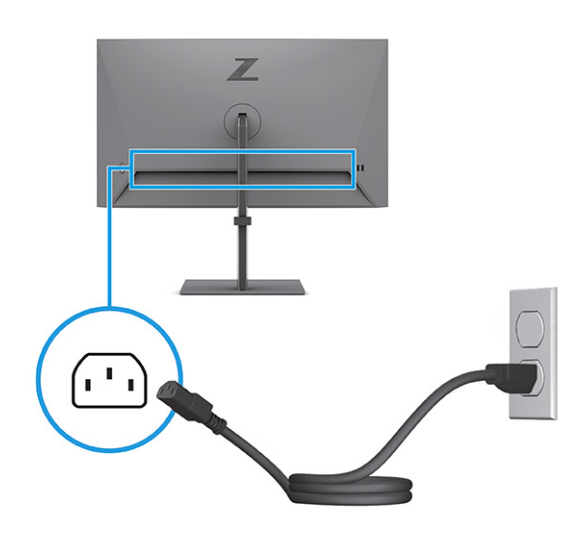

## **การเชื ่อมต่ออุปกรณ์USB**

ไช้พอร์ต USB เพื่อเชื่อมต่ออุปกรณ์ เช่น กล้องถ่ายรูปดิจิทัล แป้นพิมพ์ USB หรือเมาส์ USB โดยจอภาพมี USB จำนวนสี่พอร์ต เพื่อ ไช้เชื่อมกับอุปกรณ์ (ดาวน์สตรีม): USB Type-A จำนวนสองพอร์ต และ USB Type-A ที่รองรับการจ่ายพลังงานจำนวนสองพอร์ต เพื่อการชาร์จแบตเตอรี่ 1.2

หมายเหตุ: คุณต้องเชื่อมต่อสาย USB Type-C หรือสายแปลง USB Type-C เป็น USB Type-A จากอุปกรณ์ต้นทาง (คอมพิวเตอร์)ไปยังด้านหลังจอภาพ เพื่อเปิดใช้งานพอร์ต USB Type-A เพื่อทำหน้าที่เป็นฮับ USB สำหรับเมาส์ แป้นพิมพ์ ่ โทรศัพท์ ฮาร์ดไดรฟ์ภายนอก และอุปกรณ์อื่นใดที่เชื่อมต่อกับ USB ซึ่งรองรับแรงดัน 5 V ่

<span id="page-18-0"></span>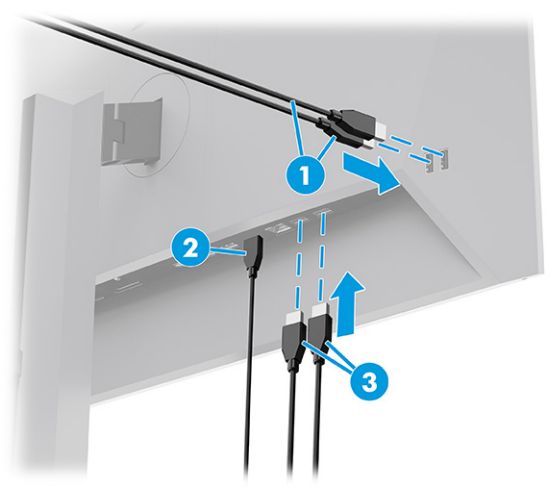

#### **ตาราง 1-3 ตําแหน่งพอรต์ USB**

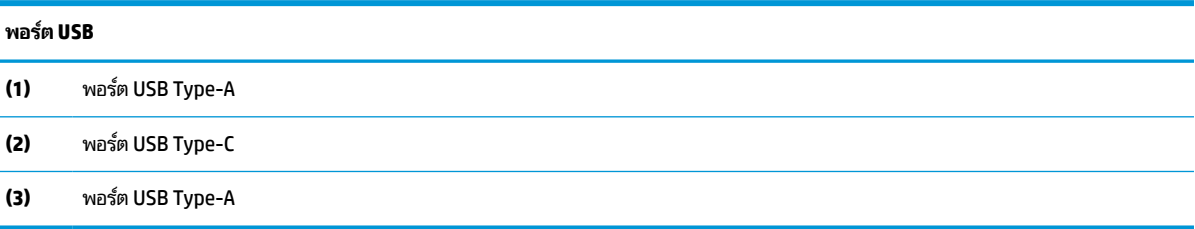

## **การปรบจอภาพ ั**

จอภาพของคุณมีตัวเลือกการปรับแต่งดังระบุในหัวข้อนี้ เพื่อรองรับพื้นที่ทำงานตามหลักการยศาสตร์ \_

- คำเต**ือน! เ**พื่อลดความเสี่ยงต่อการบาดเจ็บร้ายแรง โปรดอ่าน*คำแนะนำด้านความปลอดภัยและการใช้งานอย่างเหมาะสม* คำ แนะนำดังกล่าวอธิบายถึงการจัดเตรียมพื้นที่การทำงานที่เหมาะสม การจัดลักษณะท่านั่ง สุขภาพ และพฤติกรรมการทำงานสำหรับ ่ ผู้ใช้คอมพิวเตอร์ นอกจากนี้*คำแนะนำด้านความปลอดภัยและการใช้งานอย่างเหมาะสม*ยังให้ข้อมูลความปลอดภัยทางไฟฟ้าและ กลไกที่สำคัญอีกด้วย ทั้งนี้คุณสามารถอ่าน*คำแนะนำด้านความปลอดภัยและการใช้งานอย่างเหมาะสม*ได้จากหน้าเว็บที่ <http://www.hp.com/ergo>
	- ี**1.** ปรับแผงจอภาพก้มเงยไปทางด้านหน้าหรือด้านหลังเพื่อให้พอดีกับระดับสายตา

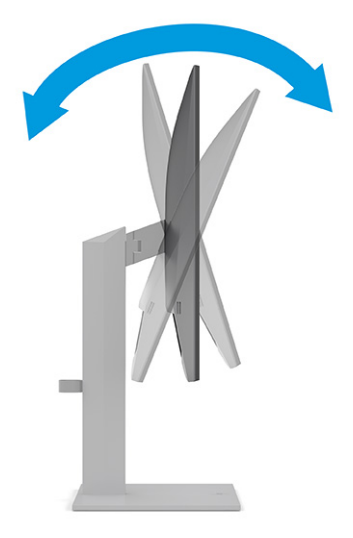

<mark>2.</mark> ปรับความสูงของจอภาพให้อยู่ในตำแหน่งที่เหมาะสมต่อพื้นที่ทำงานของผู้ใช้ ขอบบนของจอภาพไม่ควรเกินความสูงที่ขนาน ่ กับระดับสายตาของคุณ จอภาพที่อยู่ในตำแหน่งต่ำและเอน อาจให้ภาพที่เหมาะกับผู้ใช้ซึ่งสวมใส่เลนส์ปรับสายตา ปรับ ่ ตำแหน่งจอภาพใหม่เมื่อมีการเปลี่ยนลักษณะท่านั่งทำงานในแต่ละวัน

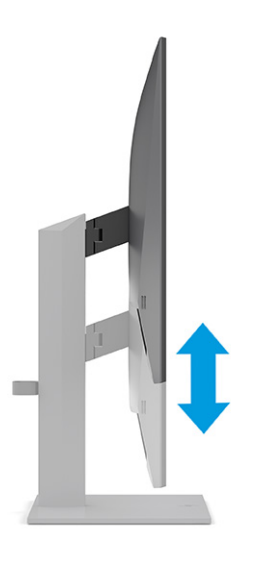

<mark>3.</mark> หมุนจอภาพไปทางซ้ายหรือทางขวา เพื่อเลือกมุมมองที่ดีที่สุด

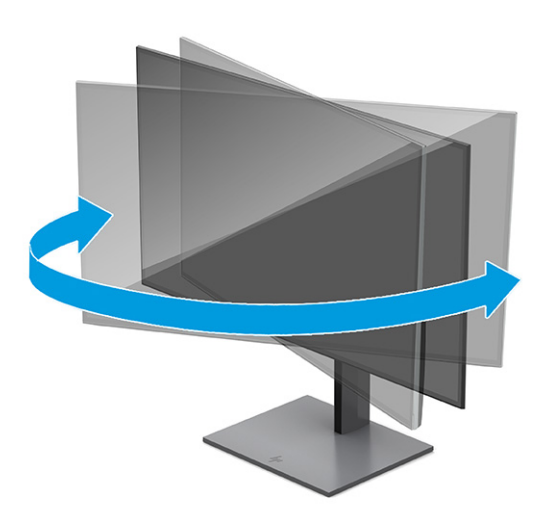

- **4.** คุณสามารถพลิกจอภาพจากแนวนอนไปเป็นแนวตั้ง เพื่อปรับให้เหมาะกับรูปแบบการใช้งาน
	- **a.** ปรับความสูงของจอภาพขึ้นจนสุด และปรับเอี่ยงจอภาพจนสุดตำแหน่ง **(1)**
- <span id="page-20-0"></span>**b.** หมุนจอภาพตามเข็มนาฬิกาที่ 90° เพื่อเปลี่ยนจากแนวนอนเป็นแนวตั้ง **(2)**
- ี*่ไป*้ สิ่<mark>งสำคัญ:</mark> หากไม่ปรับจอภาพให้อยู่ในตำแหน่งสูงสุดหรือเอียงสุด มุมด้านขวาของจอภาพจะกระทบกับฐานและอาจ ้ ทำให้จอภาพเกิดความเสียหายได้

หากคุณต้องการเพิ่มอุปกรณ์เสริมอย่างลำโพงสปีกเกอร์บาร์เข้ากับจอภาพให้ติดตั้งหลังจากที่ปรับหมุนจอภาพเสร็จ เรียบร้อย เพราะลำโพงสปีกเกอร์บาร์จะกระทบกับฐานขณะหมุนจอภาพ และอาจทำให้จอภาพเกิดความเสี่ยหายได้

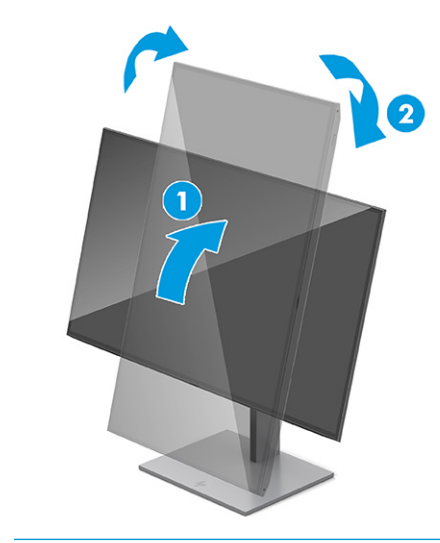

**หมายเหตุ: ใ**ช้การตั้งค่าจอแสดงผลของระบบปฏิบัติการเพื่อหมุนภาพบนหน้าจอจากแนวตั้งไปเป็นแนวนอน หาก ี ต้องการหมุนเมนูปรับการแสดงผลบนหน้าจอ (OSD) จากแนวตั้งเป็นแนวนอน ให้เปิดเมนู OSD แล้วเลือก **Menu** (เมนู) เลือก **Menu Rotation** (การหมุนเมนู) จากนั้นเลือก **Portrait** (แนวตั้ง)

## **การติดตั ้งสายล็อก**

ทั้งนี้เพื่อความปลอดภัย คุณสามารถยึดจอภาพเข้ากับวัตถุที่มั่นคงได้ด้วยสายล็อก (อุปกรณ์เสริม) จาก HP โดยใช้กุญแจที่ให้มาเพื่อ ่ ติดตั้งและปลดล็อก

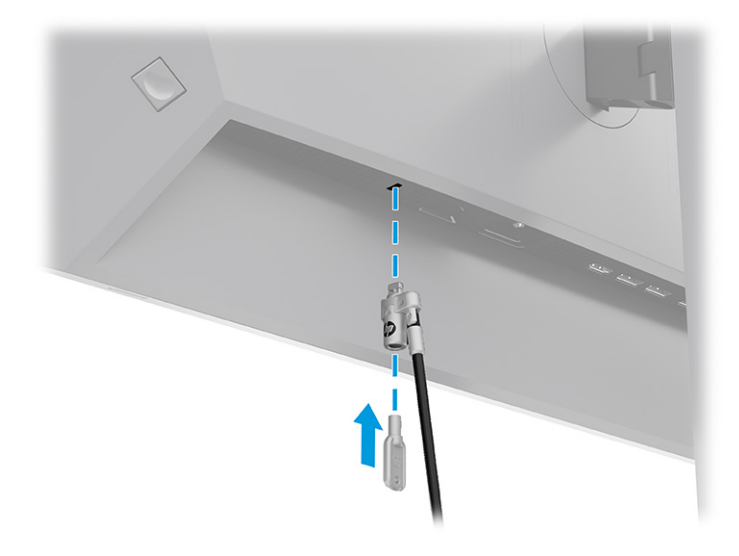

## <span id="page-21-0"></span>**นโยบายของ HP เกี ่ยวกับภาพค้างและการปรากฏลายนํา้**

จอภาพบางเครื่องได้รับการออกแบบด้วยเทคโนโลยี IPS (In-Plane Switching) ที่ให้มุมมองในการรับชมที่กว้างเป็นพิเศษและให้ ่ ่ คุณภาพของภาพในระดับสูง อย่างไรก็ตามแม้เทคโนโลยีแผงจอดังกล่าวจะเหมาะกับการใช้งานหลายประเภท แต่ไม่เหมาะกับการใช้ งานที่ต้องแสดงภาพแบบคงที่หรือภาพนิ่งเป็นระยะเวลานาน เว้นแต่จะมีการใช้ โปรแกรมพักหน้าจอ

การใช้งานที่มีลักษณะเป็นภาพแบบคงที่อาจรวมถึงการใช้แสดงภาพจากกล้องวงจรปิด วิดีโอเกม โลโก้ทางการตลาด และแม่แบบ ต่างๆ ภาพแบบคงที่อาจทำให้เกิดปัญหาภาพค้างที่มีลักษณะคล้ายรอยคราบหรือลายน้ำบนหน้าจอ

ความเสียหายอันเกิดจากภาพค้างบนจอภาพซึ่งมีการใช้งาน 24 ชั่วโมงต่อวันไม่ครอบคลุมภายใต้การรับประกันของ HP เพื่อป้องกัน ไม่ ให้เกิดปัญหาภาพค้าง คุณควรปิดจอภาพเมื่อไม่มีการใช้งาน หรือใช้การตั้งค่าด้านการจัดการพลังงานในกรณีที่คอมพิวเตอร์ของ คุณรองรับคุณสมบัติดังกล่าว เพื่อปิดจอภาพเมื่อไม่มีการใช้งานคอมพิวเตอร์

#### **การต่อเขาก ้ ับคอมพิวเตอร ์โน้ ตบ ๊ กหรอเดสก ื ท ์ ็อปของ HP ุ**

คุณสามารถต่อคอมพิวเตอร์โน้ตบุ๊ก หรืออุปกรณ์ลักษณะเดียวกันเข้ากับจอภาพ ด้วยการเชื่อมต่อ USB Type-Cในการเชื่อมต่อ เดียว โดยพอร์ต USB Type-C มอบการเชื่อมต่อกับระบบเครือข่าย ข้อมูล วิดี โอ และการจ่ายไฟ เมื่อคุณต่อเข้ากับอุปกรณ์

หมายเหตุ: โดยคุณต้องเชื่อมต่อสายเครือข่ายจากแจ็คต้นทางระบบเครือข่ายเข้ากับแจ็คระบบเครือข่ายของจอภาพ เพื่อเชื่อมต่อ ระบบเครือข่ายผ่าน USB Type-C

คอมพิวเตอร์เครื่องหลักต้องสามารถรองรับโหมด Alt บน DisplayPort (วิดีโอ การชาร์จ และ USB 3.1) ผ่านขั้วต่อ USB Type-C และต้องสามารถทำงานร่วมกับพอร์ต USB Type-C Thunderbolt ด้วย

การเชื่อมต่อคอมพิวเตอร์เครื่องหลักสองเครื่องเข้ากับจอภาพอาจทำให้ระบบปิดทำงาน สูญเสียพลังงาน และจำเป็นต้องปิดเครื่อง และเริ่มการทำงานของจอภาพใหม่

หากต้องการต่อกับคอมพิวเตอร์ให้เชื่อมต่อสาย USB Type-C ด้านหนึ่งเข้ากับพอร์ต USB Type-C ที่ด้านหลังของจอภาพ และ เชื่อมต่อปลายสายอีกด้านหนึ่งเข้ากับพอร์ต USB Type-C ที่คอมพิวเตอร์ โดยสาย USB Type-C ดังกล่าวมอบการเชื่อมต่อข้อมูล ความเร็วสูง เสียงและวิดี โอ และการจ่ายไฟ ภายใต้สายการเชื่อมต่อเดียว

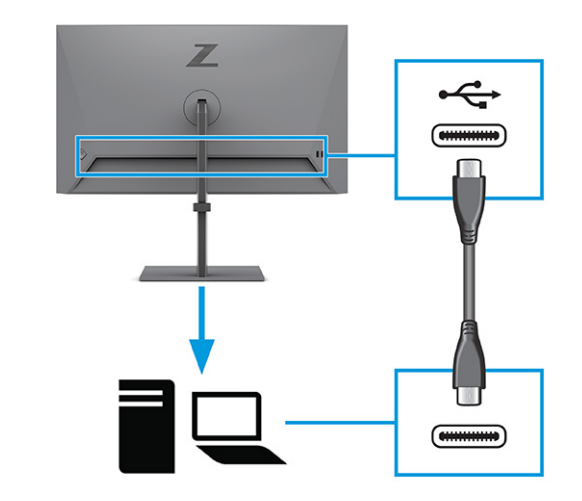

**หมายเหตุ:** จอภาพสามารถจ่ายไฟได้สูงสุด 100 W ผ่านการเชื่อมต่อ USB Type-C ขณะเชื่อมต่อคอมพิวเตอร์เครื่องหลักผ่าน USB Type-C คุณไม่จำเป็นต้องเชื่อมต่อการจ่ายไฟ DC อย่าเชื่อมต่อแหล่งจ่ายไฟสองแหล่ง (การรับไฟ DC และ USB Type-C) ไปยัง คอมพิวเตอร์เครื่องหลัก

# <span id="page-22-0"></span>**2 การ ใชจอภาพ ้**

เนื้อหาในบทนี้อธิบายวิธีการใช้จอภาพและคุณลักษณะต่างๆ รวมถึงซอฟต์แวร์และยูทิลิตี้ เมนูปรับการแสดงผลบนหน้าจอ (OSD) และโหมดพลังงาน

# **การดาวน ์โหลดซอฟตแวร ์ และย ์ ู ทิลิต ี ้**

คุณสามารถดาวน์โหลดและติดตั้งไฟล์เหล่านี้ได้จากฝ่ายบริการของ HP

- ไฟล์ INF (Information)
- ้ไฟล์ ICM (Image Color Matching)

หากต้องการดาวน์โหลดไฟล์:

- **1.** ไปที ่<http://www.hp.com/support>
- **2. เลือก Software and Drivers** (ซอฟต์แวร์และไดรเวอร์)
- **3.** เลือกประเภทผลิตภัณฑ์ของคุณ
- **4.** ระบุรุ่นจอภาพของ HP ในช่องค้นหา แล้วปฏิบัติตามคำแนะนำบนหน้าจอ

## **ไฟล์Information**

ไฟล์ INF ช่วยกำหนดทรัพยากรของจอภาพที่ระบบปฏิบัติการ Windows®ใช้งาน เพื่อให้จอภาพทำงานร่วมกันได้กับระบบกราฟิก บนคอมพวเตอร ิ ์ได้

จอภาพนี้รองรับคุณสมบัติ Plug and Play (เสียบและทำงาน) และสามารถทำงานได้อย่างถูกต้องแม้ ไม่ ได้ติดตั้งไฟล์ INF ก็ตาม การรองรับ Plug and Play (เสียบและทำงาน) ของจอภาพจะต้องใช้การัดแสดงผลของคอมพิวเตอร์ทิเป็นไปตามมาตรฐาน VESA ่ DDC2 และต้องต่อจอภาพเข้ากับการ์ดแสดงผลโดยตรง ทั้งนี้คุณสมบัติ Plug and Play (เสียบและทำงาน) จะไม่สามารถใช้งานได้ หากเชื่อมต่อผ่านขั้วต่อประเภท BNC ขั้วอื่น หรือผ่านอุปกรณ์พักสัญญาณหรือกล่องกระจายสัญญาณ หรือทั้งสองอย่าง

# **ไฟล์Image Color Matching**

ไฟล์ ICM เป็นไฟล์ข้อมูลที่ใช้ร่วมกับโปรแกรมกราฟิก เพื่อมอบสีที่สอดคล้องกันระหว่างหน้าจอและเครื่องพิมพ์ หรือระหว่างสแกน ่ เนอร์และหน้าจอ เป็นต้นไฟล์ดังกล่าวนี้จะถูกเปิดใช้งานผ่านโปรแกรมกราฟิกที่รองรับคุณสมบัตินี้

<mark>้ ซึ่ง หมายเหตุ:</mark> โปรไฟล์สี ICM ถูกเขียนขึ้นตามข้อมูลจำเพาะรูปแบบโปรไฟล์ ICC (International Color Consortium)

# **การ ใชเมน ้ ู ปรบการแสดงผลบนหน ั ้ าจอ (OSD)**

คุณสามารถปรับจอภาพ HP ให้เหมาะตามความชอบ โดยใช้เมนูปรับการแสดงผลบนหน้าจอ (OSD) เพื่อปรับแต่งคุณลักษณะการ รบชมของจอภาพ ั

หากต้องการเปิดเมนูปรับการแสดงผลบนหน้าจอ (OSD) และปรับค่าต่างๆ:

- <span id="page-23-0"></span>ี**่ 1.** หากยังไม่ได้เปิดจอภาพให้กดปุ่มเปิด/ปิดเพื่อเปิดเครื่องให้เรียบร้อย
- **2.** กดบริเวณกลางตัวควบคุมการทำงานของเมนูปรับการแสดงผลบนหน้าจอ (OSD)
- **3.** ดันตัวควบคุมขึ้น ลง ซ้าย หรือขวา เพื่อควบคุมตัวเลือกเมนูต่างๆ กดกลางตัวควบคุมเพื่อเลือก

ตารางต่อไปนี้แสดงตัวเลือกเมนูที่อาจปรากฏในเมนูหลักของการปรับการแสดงผลบนหน้าจอ (OSD) ซึ่งประกอบด้วยคำอธิบายการ ตั้งค่าแต่ละรายการและผลลัพธ์ที่ปรากฏหรือที่เกิดขึ้นกับจอภาพ ่

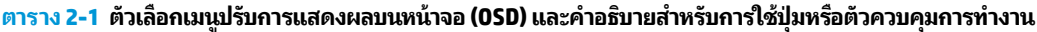

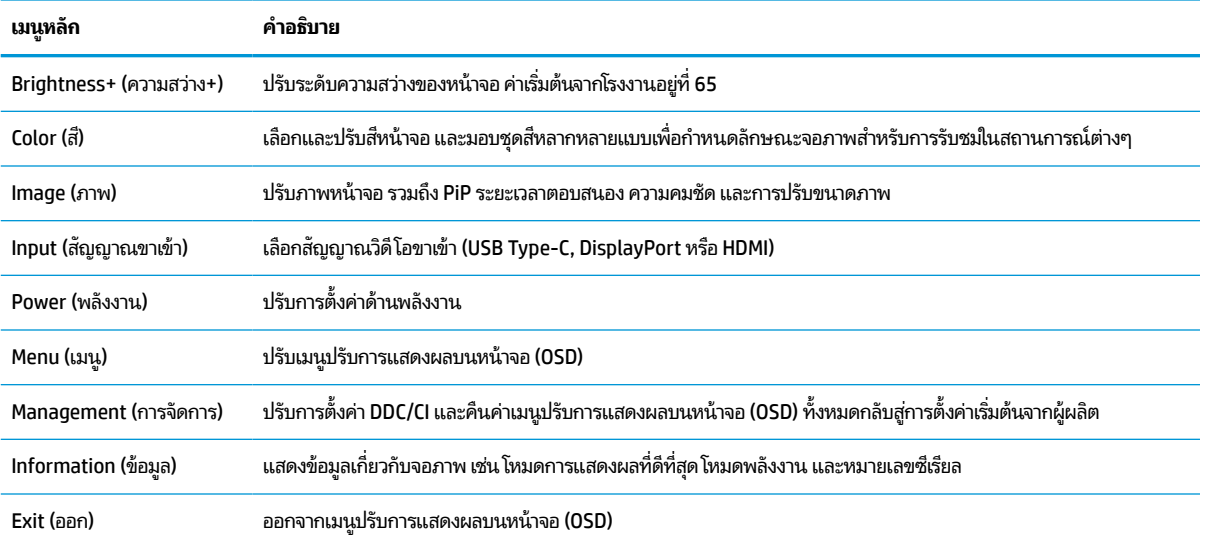

# **การเปลี ่ยนการตั ้ งคาโหมดพล ่ ังงาน (เฉพาะบางผลิตภัณฑเท ์ าน่ ั ้ น)**

เนื้อหาในหัวข้อนี้อธิบายวิธีการเปิดใช้งานโหมดประสิทธิภาพ คุณลักษณะบางอย่างบนจอภาพของคุณอาจต้องใช้ โหมดประสิทธิภาพ เพื่อให้สามารถทำงานได้

ขณะอยู่ในโหมดสลีป การตั้งค่าเริ่มต้นของจอภาพจะอยู่ในโหมดประหยัดพลังงาน เพื่อให้เป็นไปตามมาตรฐานสากลด้านพลังงาน

หากจอภาพของคุณรองรับโหมดประสิทธิภาพ และต้องการเปิดใช้งานพอร์ต USB ในขณะที่จอภาพอยู่ ในโหมดสลีปอัตโนมัติ ให้ เปลี่ยนการตั้งค่าโหมดพลังงานจากโหมด**ประหยัดพลังงาน**เป็นโหมด**ประสิทธิภาพ** 

**หมายเหตุ:** หากต้องการเชื่อมต่อคอมพิวเตอร์ที่ไม่ได้รับการจ่ายไฟจากแบตเตอรี่ คุณต้องเปลี่ยนการตั้งค่าโหมดพลังงานให้เป็น ่ โหมดประสิทธิภาพ

หากต้องเปลี่ยนการตั้งค่าโหมดพลังงาน:

- **1.** กดบริเวณกลางตัวควบคุมการทำงานของเมนูปรับการแสดงผลบนหน้าจอ (OSD)
- **2.** เลอกื **Power** (พลังงาน) เลอกื **Power Mode** (โหมดพลังงาน) จากนันเล ้ อกื **Performance** (ประสทธิ ภาพ ิ )
- **3.** เลือก **Back** (ย้อนกลับ) และปิดเมนูปรับการแสดงผลบนหน้าจอ (OSD)

# **การ ใช้โหมดสลีปอัตโนมัติ(เฉพาะบางผลิตภัณฑเท ์ าน่ ั ้ น)**

จอภาพของคุณมีคุณลักษณะการประหยัดพลังงานที่เรียกว่าโหมดสลีปอัตโนมัติ ซึ่งเป็นสถานะการประหยัดพลังงาน เนื้อหาใน ่ หัวข้อนี้อธิบายวิธีการเปิดใช้งานหรือปรับโหมดสลีปอัตโนมัติบนจอภาพ

<span id="page-24-0"></span>หากเปิดใช้ โหมดสลีปอัตโนมัติ (เปิดใช้งานเป็นค่าเริ่มต้น) จอภาพจะเข้าสู่สถานะการประหยัดพลังงานเมื่อคอมพิวเตอร์ส่งสัญญาณ ว่าเข้าสู่ โหมดประหยัดพลังงาน (เมื่อไม่มีสัญญาณการซิงค์แนวตั้งหรือแนวนอน)

เมื่อเข้าสู่สถานะการประหยัดพลังงาน (โหมดสลีปอัตโนมัติ) จอภาพจะเปลี่ยนเป็นหน้าจอว่างเปล่าไฟแบ็คไลท์จะดับลง และไฟแสดง สถานะเปิด/ปิดจะเปลี่ยนเป็นสีเหลือง โดยจอภาพจะใช้พลังงานน้อยกว่า 0.5 วัตต์ เมื่ออยู่ในสถานะการประหยัดพลังงาน จอภาพจะ ออกจากโหมดสลีปอัตโนมัติเมื่อคอมพิวเตอร์ส่งสัญญาณการทำงานมายังจอภาพ (เช่น เมื่อคุณขยับเมาส์หรือกดแป้นพิมพ์)

คุณสามารถปิดใช้งานโหมดสลีปอัตโนมัติได้ ในเมนูปรับการแสดงผลบนหน้าจอ (OSD):

- <mark>1.</mark> กดกลางตัวควบคุมเมนูปรับการแสดงผลบนหน้าจอ (OSD) เพื่อเข้าสู่เมนู OSD
- **2.** ขณะอยู่ในเมนปรู บการแสดงผลบนหน ั าจอ ้ (OSD) ใหเล้ อกื **Power** (พลังงาน)
- **3.** เลอกื **Auto-Sleep Mode** (โหมดสลปอี ัตโนมัต) ิจากนันเล ้ อกื **Off** (ปิด)

# **การ ใช้PiP และ PbP (เฉพาะบางผลิตภัณฑเท ์ าน่ ั ้ น)**

จอภาพรองรับการแสดงผลทั้งแบบภาพซ้อนภาพ (PiP) ซึ่งแสดงภาพหนึ่งทับบนอีกภาพหนึ่ง และแบบภาพข้างภาพ (PbP) ซึ่ง แสดงภาพหนึ่งชิดกับอีกภาพหนึ่งตามแนวนอน (สำหรับการจัดวางแนวนอน) หรือตามแนวตั้ง (สำหรับการจัดวางแนวตั้ง) โดย โหมด PiP สามารถแสดงผลภาพความละเอียดสูงแบบ Full HD (FHD) ได้จำนวนสองภาพ

วิธีใช้ PiP หรือ PbP:

- **1.** เชื่อมต่อกับสัญญาณขาเข้าแหล่งที่สองเข้ากับจอภาพ
- <mark>2.</mark> กดกลางตัวควบคุมเมนูปรับการแสดงผลบนหน้าจอ (OSD) เพื่อเข้าสู่เมนู OSD
- ี**3.** ขณะอยู่ในเมนู OSDให้เลือก **Image** (ภาพ) เลือก **PiP** จากนั้นเลือก **Enable PiP** (เปิดใช้งาน PiP)

จอภาพจะค้นหาสัญญาณขาเข้าแหล่งที่สองที่ใช้งานได้ และใช้สัญญาณขาเข้าดังกล่าวเพื่อแสดงเป็นภาพ PiP หรือ PbP ่

- **4.** หากคุณต้องการเปลี่ยนสัญญาณขาเข้า PiP หรือ PbP ให้เลือก **Image** (ภาพ) เลือก **PiP** จากนั้นเลือก **Assign Inputs** (กำหนดสัญญาณขาเข้า)
- <mark>5.</mark> หากคุณต้องการเปลี่ยนแปลงขนาดของ PiPให้เลือก **PiP Size** (ขนาดของ PiP) ในเมนูปรับการแสดงผลบนหน้าจอ (OSD) จากนั้นเลือกขนาดที่ต้องการ
- **6.** หากคุณต้องการปรับตำแหน่งของ PiPให้เลือก PiP Position (ตำแหน่งของ PiP) ในเมนูปรับการแสดงผลบนหน้าจอ (OSD) จากนั้นเลือกตำแหน่งที่ต้องการ

# **การ ใช้โหมดลดแสงสีนําเง ้ ิน (เฉพาะบางผลิตภัณฑเท ์ าน่ ั ้ น)**

การลดระดับการปล่อยแสงสีน้ำเงินจากจอภาพจะช่วยลดปริมาณแสงสีน้ำเงินที่ส่องกระทบต่อดวงตาของคุณ จอภาพนี้ใช้แผงจอ ี แบบลดแสงสี่น้ำเงินในโหมดการตั้งค่าเริ่มต้น

ขณะอยู่ในโหมดการตั้งค่าเริ่มต้น แผงจอแบบลดแสงสีน้ำเงินของจอภาพเครื่องนี้มีคุณสมบัติที่ผ่านการรับรองจาก TÜV โดยช่วย ลดการปล่อยแสงสีน้ำเงิน เพื่อให้ ได้ภาพที่สบายตาและลดการกระตุ้นสายตาของคุณเมื่อต้องอ่านเนื้อหาบนหน้าจอ

### <span id="page-25-0"></span>**การทํามัลติสตรมม ี งดิ ้ วย DisplayPort ผาน่ DisplayPort หรอ ื USB Type-C (เฉพาะบางร นเท ่ าน่ ั ้ น) ุ**

หากคุณใช้ DisplayPort หรือ USB Type-C เป็นแหล่งสัญญาณวิดีโอขาเข้าหลัก คุณสามารถทำมัลติสตรีมไปยังจอภาพที่รองรับ DisplayPort เครื่องอื่นๆ ที่เชื่อมต่อกันในลักษณะต่อพ่วงได้ โดยสามารถต่อพ่วงจอภาพได้สูงสุดสี่เครื่องในรูปแบบนี้ ในกรณีที่ ่ ่ การ์ดแสดงผลบนคอมพิวเตอร์ของคุณรองรับการกำหนดค่าดังกล่าว

จำนวนจอภาพที่คุณสามารถเชื่อมต่อผ่าน DisplayPort แบบมัลติสตรีมมิงนั้นขึ้นอยู่กับหลายปัจจัย อันรวมถึงความละเอียด อัตรา การสแกนภาพที่แต่ละจอภาพใช้งาน และประสิทธิภาพของ GPU หรือระบบกราฟิกภายในตัว หากคุณซื้อการ์ดแสดงผลใหม่ ให้ คอมพิวเตอร์ กรุณาตรวจสอบข้อมูลความสามารถในการทำงานได้จากคู่มือของการ์ดแสดงผล

้วิธีการทำมัลติสตรีมมิ่ง:

- **1.** ตรวจสอบว่ามีการใช้ DisplayPort หรือ USB Type-C เป็นช่องสัญญาณหลักสำหรับวิดีโอขาเข้า
- **2.** ต่อจอภาพที่สองโดยเชื่อมต่อสาย DisplayPort ระหว่างขั้วต่อ DisplayPort ขาออกจอภาพหลัก และขั้วต่อ DisplayPort บนจอภาพที ่สอง

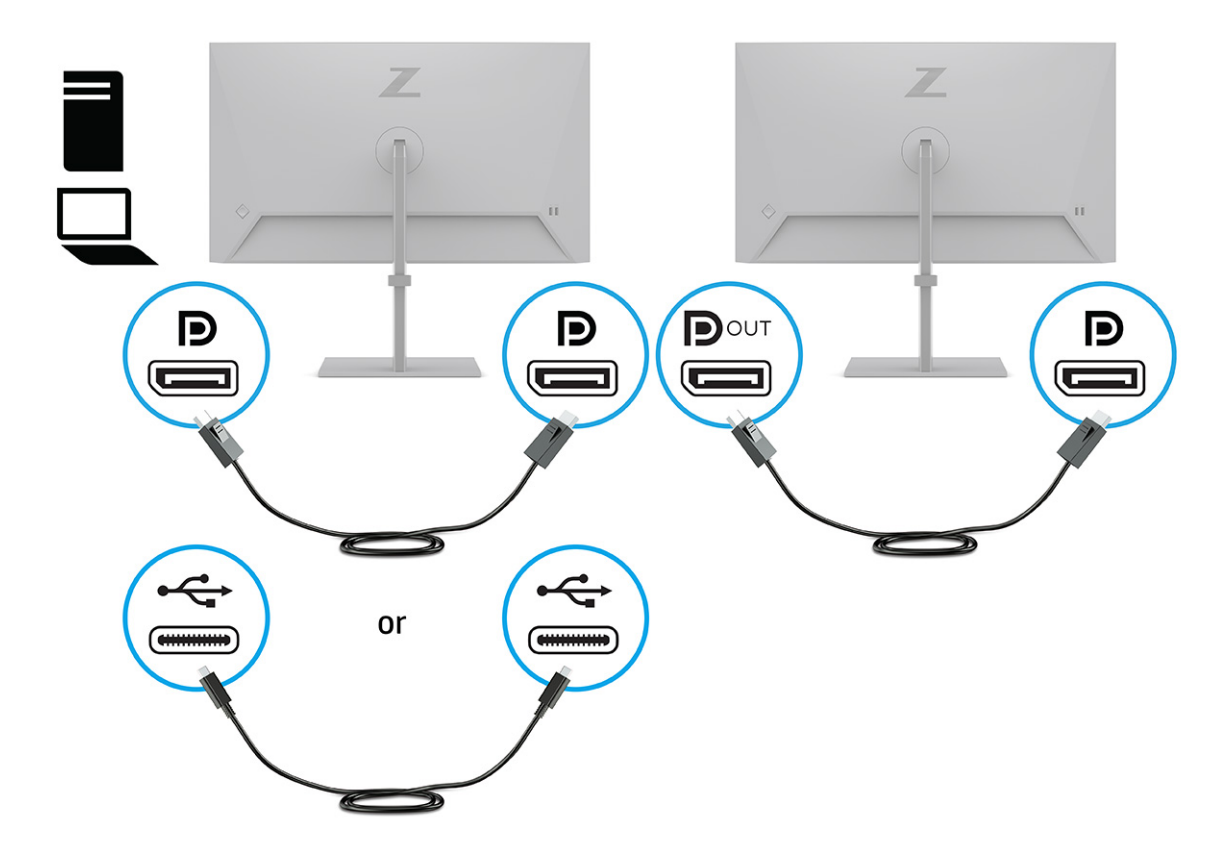

- **3.** ตั้งค่าให้จอภาพที่ต่อพ่วงแสดงภาพแบบเดียวกับจอภาพหลักหรือแสดงภาพที่แตกต่างกันตามต้องการ
- ี**4.** หากต้องการเชื่อมต่อจอภาพเพิ่มเติม (สูงสุดสี่จอภาพ)ให้กดบริเวณกลางตัวควบคุมการทำงานของเมนูปรับการแสดงผลบน หน้าจอ (OSD) เพื่อเปิดเมนู OSD เลือกไปที่การกำหนดค่า USB Type-C แล้วเลือก USB-C Video+USB2.0
- **หมายเหตุ:** โดยจอภาพทั้งหมดยกเว้นจอภาพสุดท้ายต้องรองรับการทำมัลติสตรีมมิงด้วย DisplayPort ตัวอย่างเช่น หาก ต่อพ่วงจอภาพจำนวนสี่เครื่อง จอภาพจำนวนสามในสี่เครื่องที่ต่อพ่วงไว้จะต้องมีขั้วต่อ DisplayPort และ DisplayPort ขา ่ ่ ื ออก ส่วนจอภาพสุดท้ายในการต่อพ่วงสามารถมีเฉพาะขั้วต่อ DisplayPort
- <mark>5.</mark> เชื่อมต่อสาย DisplayPort จากขั้วต่อ DisplayPort ขาออกของจอภาพหนึ่งเข้ากับขั้วต่อ DisplayPort ของจอภาพถัดไป

# <span id="page-27-0"></span>**3 บรการช ิ วยเหล ่ ื อและการแก ้ไขปัญหาเบื ้ องต ้ น**

หากจอภาพของคุณไม่ทำงานตามที่ควรเป็น คุณอาจแก้ ไขปัญหาดังกล่าวโดยปฏิบัติตามคำแนะนำในหัวข้อนี้

# **การแก ้ไขปัญหาทั ่วไป**

ตารางต่อไปนี้แสดงรายการปัญหาที่อาจเกิดขึ้น สาเหตุที่เป็นไปได้ของแต่ละปัญหา และวิธีแก้ ไขปัญหาที่แนะนำ ่

#### **ตาราง 3-1 ปัญหาและวิธแกี ้ไขปัญหาทั ่วไป**

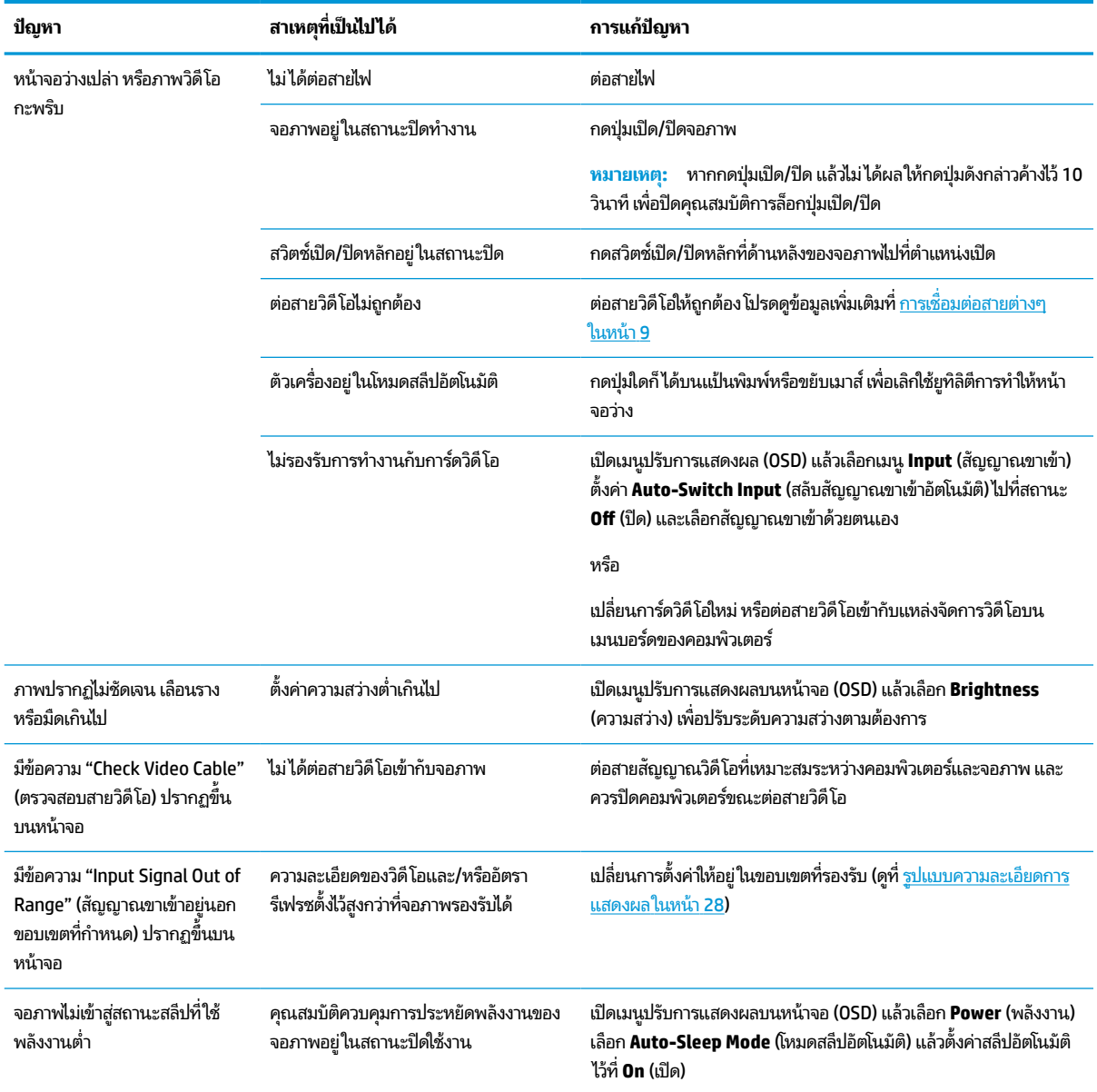

#### <span id="page-28-0"></span>**ตาราง 3-1 ปัญหาและวิธแกี ้ไขปัญหาทั ่วไป (ต่อ)**

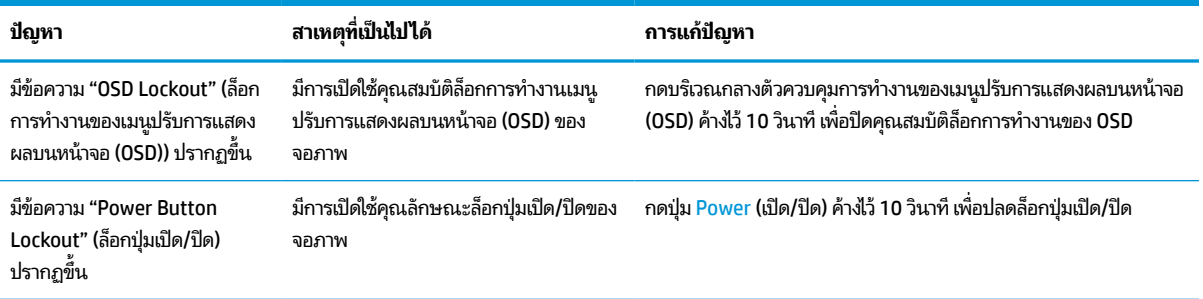

# **การล ็อกป ุ่ม**

คุณสมบัติการล็อกปุ่มใช้งานได้เฉพาะเมื่อเปิดจอภาพ เมื่อมีการแสดงผลสัญญาณภาพปัจจุบัน และเมื่อไม่มีการใช้งานเมนูปรับการ ี แสดงผลบนหน้าจอ (OSD) การกดบริเวณกลางตัวควบคุมการทำงานของเมนูปรับการแสดงผลบนหน้าจอ (OSD) ค้างไว้ 10 วินาที ่ เป็นการปิดใช้งานปุ่มดังกล่าว โดยคุณสามารถเปิดใช้งานปุ่มดังกล่าวได้ โดยการกดปุ่มค้างไว้อีกครั้งเป็นเวลา 10 วินาที

# <span id="page-29-0"></span>**4 การด ู แลรกษาจอภาพ ั**

จอภาพของคุณสามารถทำงานได้เป็นเวลาหลายปีหากบำรุงรักษาอย่างเหมาะสม คำแนะนำต่อไปนี้แสดงถึงขั้นตอนต่างๆ ที่คุณ สามารถดำเนินการเพื่อดูแลรักษาให้จอภาพอยู่ ในสภาพที่ดีที่สุด

# **คําแนะนําด ้ านการด ู แลรกษา ั**

้ วิธีเพิ่มประสิทธิภาพและยืดอายุการใช้งานจอภาพ:

- $\bullet$  อย่าเปิดตัวเครื่องของจอภาพหรือพยายามซ่อมแซมผลิตภัณฑ์ด้วยตนเอง ปรับการควบคุมต่างๆ เฉพาะตามที่ระบุในคำ แนะนำในการใช้งาน หากจอภาพทำงานผิดปกติ หรือทำจอภาพตกหล่น หรือเกิดความเสียหาย กรุณาติดต่อตัวแทนจำหน่าย หรือผู้ให้บริการของ HP
- $\bullet$  ใช้เฉพาะแหล่งจ่ายไฟและการเชื่อมต่อที่เหมาะสมกับจอภาพนี้ ตามที่ระบุไว้บนฉลากหรือแผ่นข้อมูลที่ด้านหลังของจอภาพ ่
- ควรตรวจสอบพิกัดแอมแปร์์รวมของผลิตภัณฑ์ที่เชื่อมต่อกับเต้ารับให้มีค่าไม่เกินพิกัดกระแสไฟฟ้าของเต้ารับ AC และพิกัด ่ แอมแปร์รวมของผลิตภัณฑ์ที่เชื่อมต่อกับสายไฟต้องมีค่าไม่เกินพิกัดของสายไฟที่สามารถรองรับได้ โปรดดูที่ฉลากแสดงกำลัง ่ ไฟเพื่อพิจารณาพิกัดแอมแปร์ (AMPS หรือ A) สำหรับอุปกรณ์แต่ละชิ้น
- ติดตั้งจอภาพใกล้กับเต้ารับที่สะดวกต่อการใช้งาน ถอดสายจอภาพโดยจับที่ตัวปลั๊กให้แน่น และดึงออกจากเต้ารับ อย่าถอด สายจอภาพด้วยการดึงที่สายไฟ
- ปิดจอภาพเมื่อไม่มีการใช้งานและใช้ โปรแกรมพักหน้าจอ ซึ่งจะช่วยเพิ่มอายุการใช้งานของจอภาพให้ยาวนานยิ่งขึ้น
- $\boxdot$  ทมายเหตุ: ปัญหาภาพค้างบนจอภาพไม่อยู่ภายใต้การรับประกันของ HP
- อย่าปิดกั้นช่องและรูต่างๆ บนตัวเครื่อง หรือสอดวัตถุใดเข้าไปในช่องดังกล่าว โดยช่องเปิดเหล่านี้ใช้สำหรับการระบายอากาศ
- อย่าทำจอภาพตกหล่นหรือวางไว้บนพื้นผิวที่ไม่มั่นคง ่
- $\bullet$  อย่าให้สิ่งของใดๆ วางทับบนสายไฟ อย่าเดินเหยียบสายไฟ
- ้ วางจอภาพไว้ ในบริเวณที่มีอากาศถ่ายเทได้สะดวก โดยให้อยู่ห่างจากแสงจ้า ความร้อนสูง หรือความชื้นสูง

### **การทําความสะอาดจอภาพ**

ใช้คำแนะนำต่อไปนี้เพื่อทำความสะอาดจอภาพของคุณตามจำเป็น

- **1.** ปิดจอภาพ แลวถอดสายไฟออกจากเต ้ าร้ บั AC
- **2.** ถอดอปกรณ ุ ภายนอกท ์ ังหมดออก ้
- **3.** ใช้ผ้านุ่มสะอาดที่กันไฟฟ้าสถิตเพื่อเช็ดฝุ่นออกจากจอภาพและตัวเครื่อง
- ี**4.** สำหรับกรณีที่มีคราบซึ่งทำความสะอาดยากให้ใช้ ไอโซโพรพิลผสมกับน้ำในอัตราส่วน 50/50 เพื่อเช็ดทำความสะอาด
- สิ่งสำคัญ: อย่าใช้น้ำยาทำความสะอาดที่มีสารปิโตรเลียมใดๆ เช่น เบนซิน ทินเนอร์ หรือสารระเหยใดๆ เพื่อทำความสะอาด จอภาพหรือตัวเครื่อง เพราะสารเคมีเหล่านี้อาจทำให้จอภาพเสียหาย

<span id="page-30-0"></span>ี <mark>สิ่งสำคัญ:</mark> ฉีดน้ำยาทำความสะอาดลงบนผ้าและใช้เช็ดทำความสะอาดพื้นผิวหน้าจอเบาๆ อย่าฉีดน้ำยาทำความสะอาดลง บนพื้นผิวหน้าจอโดยตรง เพราะอาจจะไหลเข้าไปตามขอบจอจนทำให้ชิ้นส่วนอิเล็กโทรนิกส์เสียหายได้ ผ้าที่ ใช้ควรชุ่มแต่ ไม่ ่ เปียกแฉะ หากมีน้ำหยดลงไปในช่องระบายอากาศหรือช่องทางอื่นๆ อาจทำให้จอภาพเกิดความเสียหายได้ ดังนั้นควรปล่อยให้ จอภาพแห้งสนิทก่อนใช้งาน

ี**5.** หลังจากที่คุณเช็ดคราบและสิ่งปกปรกออกแล้ว คุณยังสามารถทำความสะอาดพื้นผิวด้วยน้ำยาฆ่าเชื้อโรคได้อีกด้วย องค์การ อนามัยโลก (WHO) แนะนำว่าการความสะอาดพื้นผิว ตามด้วยการฆ่าเชื้อ เป็นวิธีที่ดีที่สุดในการป้องกันการแพร่กระจายของ โรคทางเดินหายใจและแบคทีเรียที่เป็นอันตราย น้ำยาฆ่าเชื้อที่สามารถใช้ ได้ตามแนวทางการทำความสะอาดของ HP คือ ่ สารละลายแอลกอฮอล์ที่ทำจากไอโซโพรพิลแอลกอฮอล์ 70% กับน้ำ 30% สารละลายนี้เรียกอีกอย่างว่ารับบิงแอลกฮอล์ ซึ่งหา ซื้อได้ตามร้านค้าทั่วไป

### **การขนส ่งจอภาพ**

เก็บกล่องบรรจุภัณฑ์เดิมในพื้นที่จัดเก็บสิ่งของ คุณอาจต้องใช้กล่องดังกล่าวในภายหลังในกรณีที่ต้องการจัดส่งหรือเคลื่อนย้าย จอภาพ

# <span id="page-31-0"></span>**A ขอม ้ ู ลจาเพาะทางเทคน ํ ิ ค**

เนื้อหาในหัวข้อนี้ประกอบด้วยข้อมูลจำเพาะทางเทคนิคด้านลักษณะทางกายภาพของจอภาพ เช่น น้ำหนักและมิติการรับชม ตลอด จนสภาพการทำงานแวดล้อมที่กำหนดและย่านแหล่งพลังงานที่รองรับ

ข้อมูลจำเพาะทั้งหมดเป็นไปตามข้อมูลจำเพาะโดยทั่วไปที่ได้รับจากผู้ผลิตชิ้นส่วนประกอบของ HP; ประสิทธิภาพที่แท้จริงอาจแตก ่ ต่างไป โดยอาจสูงหรือต่ำกว่าที่ระบุ

<mark>ซี หมายเหตุ:</mark> สำหรับข้อมูลจำเพาะล่าสุดหรือข้อมูลจำเพาะเพิ่มเติม กรุณาดูได้จาก <u><http://www.hp.com/go/quickspecs/></u> แล้ว ค้นหารุ่นจอภาพที่คุณต้องการ เพื่อแสดงข้อมูล QuickSpecs ของจอภาพดังกล่าว

#### ข้อมูลจำเพาะของรุ่น 61 ซม. (24 นิ้ว) **ุ**

เนื้อหาในหัวข้อนี้ให้ข้อมูลจำเพาะเกี่ยวกับจอภาพของคุณ

#### **ตาราง A-1 ขอม้ ูลจาเพาะทางเทคน ํ ิค**

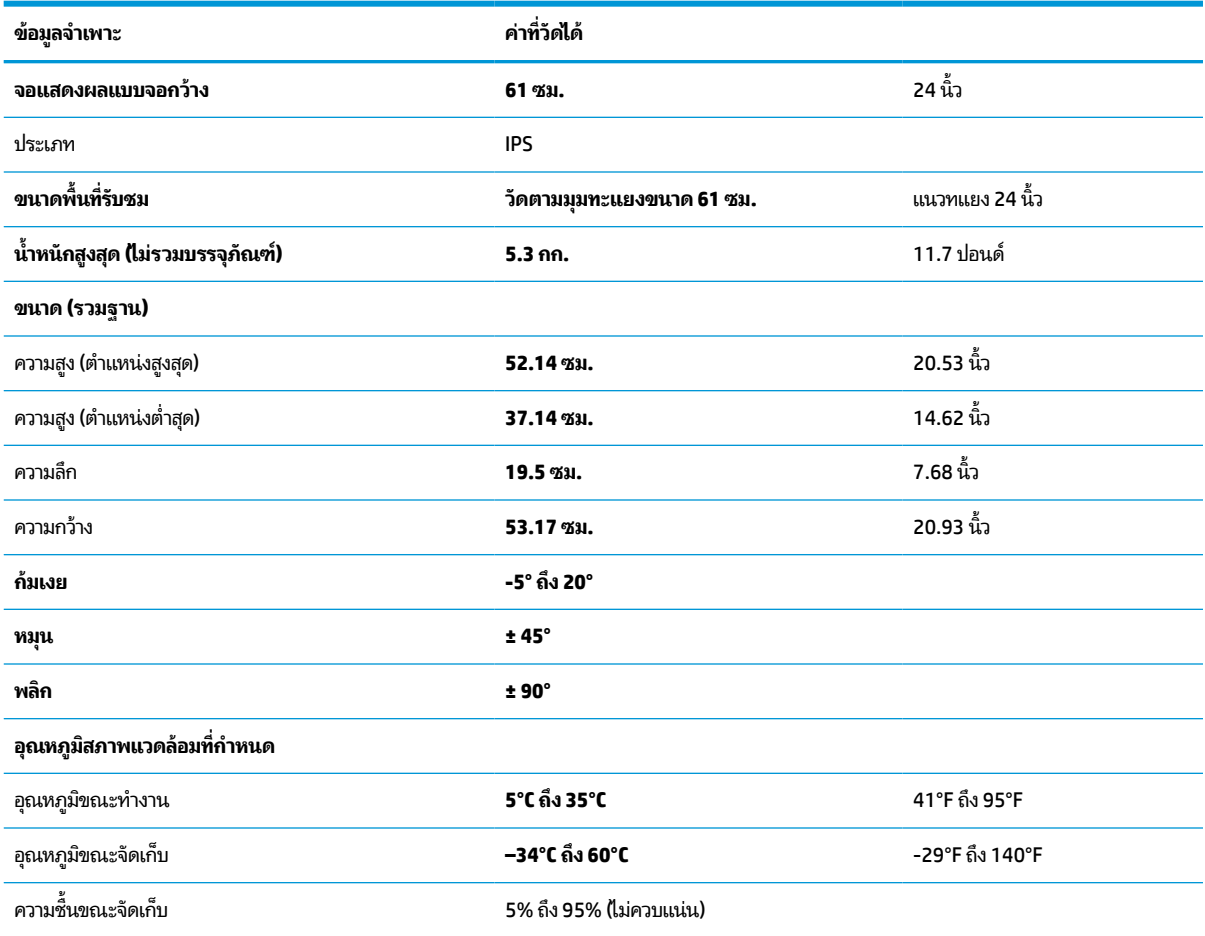

#### <span id="page-32-0"></span>**ตาราง A-1 ขอม้ ูลจาเพาะทางเทคน ํ ิค (ต่อ)**

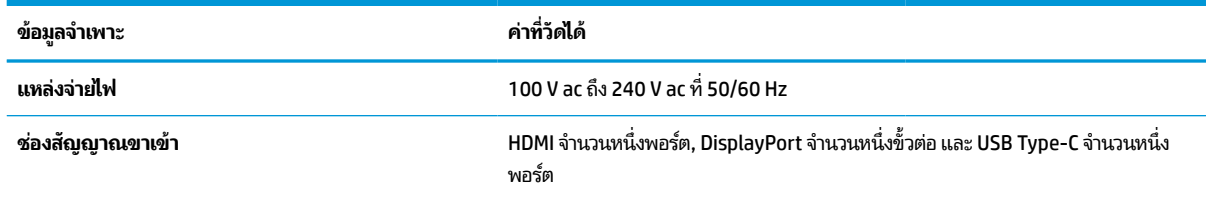

#### ข้อมูลจำเพาะของรุ่น 68.6 ซม. (27 นิ้ว) **ุ**

เนื้อหาในหัวข้อนี้ให้ข้อมูลจำเพาะเกี่ยวกับจอภาพของคุณ

**ตาราง A-2 ขอม้ ูลจาเพาะทางเทคน ํ ิค**

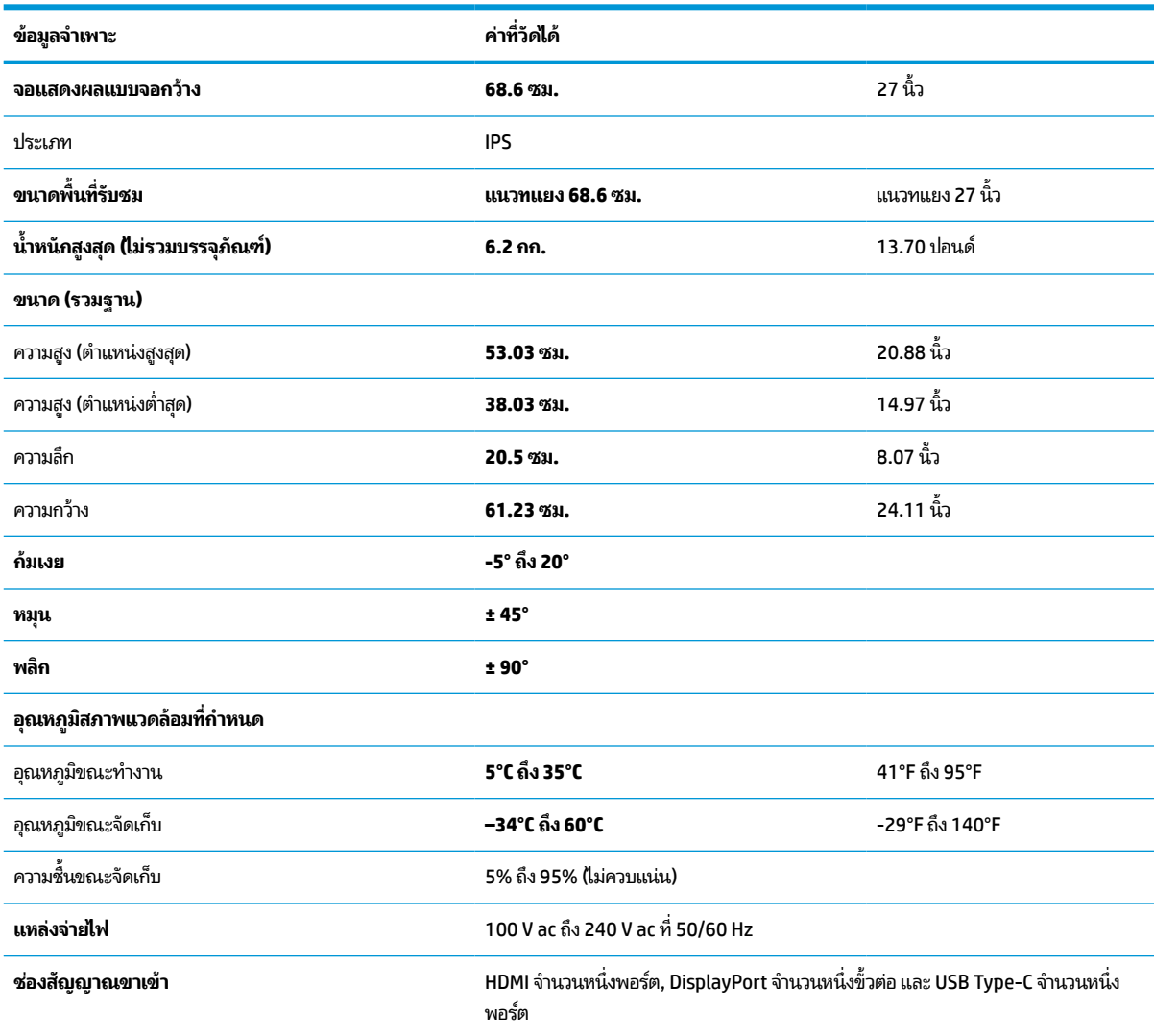

# <span id="page-33-0"></span>**ร ู ปแบบความละเอี ยดการแสดงผล**

ความละเอียดการแสดงผลต่อไปนี้เป็นโหมดที่มีการใช้งานส่วนใหญ่ และตั้งเป็นค่าเริ่มต้นจากผู้ผลิต โดยจอภาพสามารถตรวจพบ โหมดที่ตั้งค่าไว้แล้วเหล่านี้ได้โดยอัตโนมัติ และแสดงภาพในขนาดที่ถูกต้องและอยู่กึ่งกลางหน้าจอ

## **รุน่ 61 ซม. (24 นิ ้ว)**

หัวข้อนี้แสดงรูปแบบความละเอียดการแสดงผลและรูปแบบความละเอียดการจับเวลา

#### **ตาราง A-3 รูปแบบความละเอียดการแสดงผล**

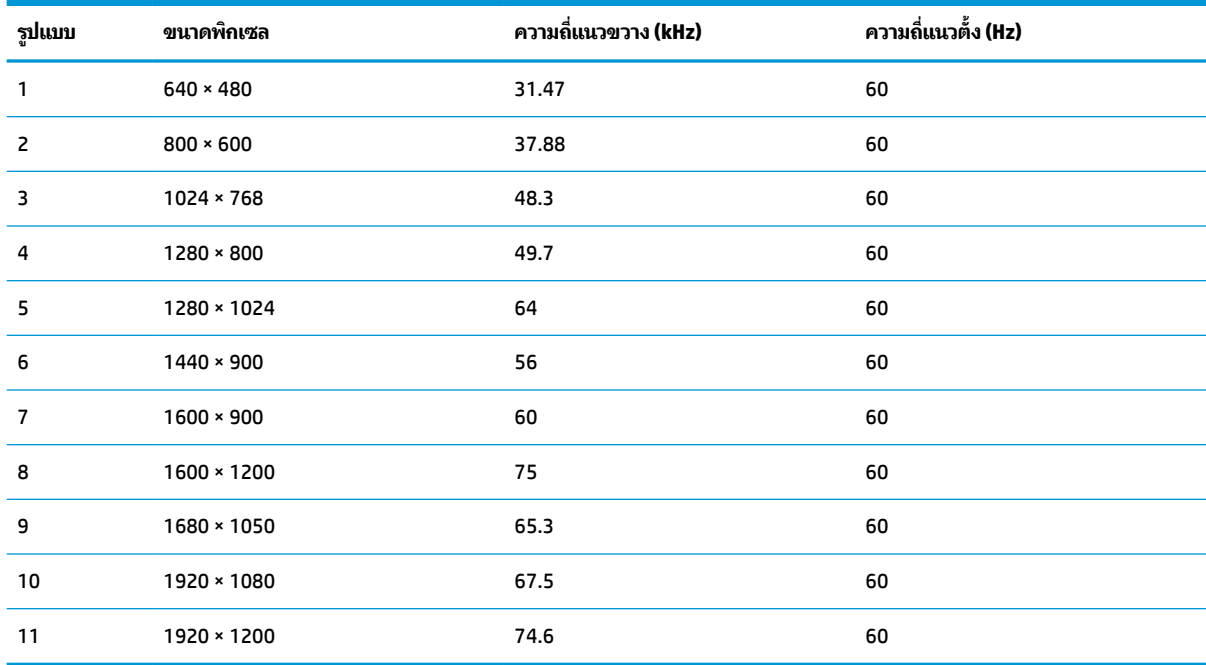

## **รุน่ 68.6 ซม. (27 นิ ้ว)**

หัวข้อนี้แสดงรูปแบบความละเอียดการแสดงผลและรูปแบบความละเอียดการจับเวลา

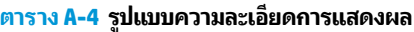

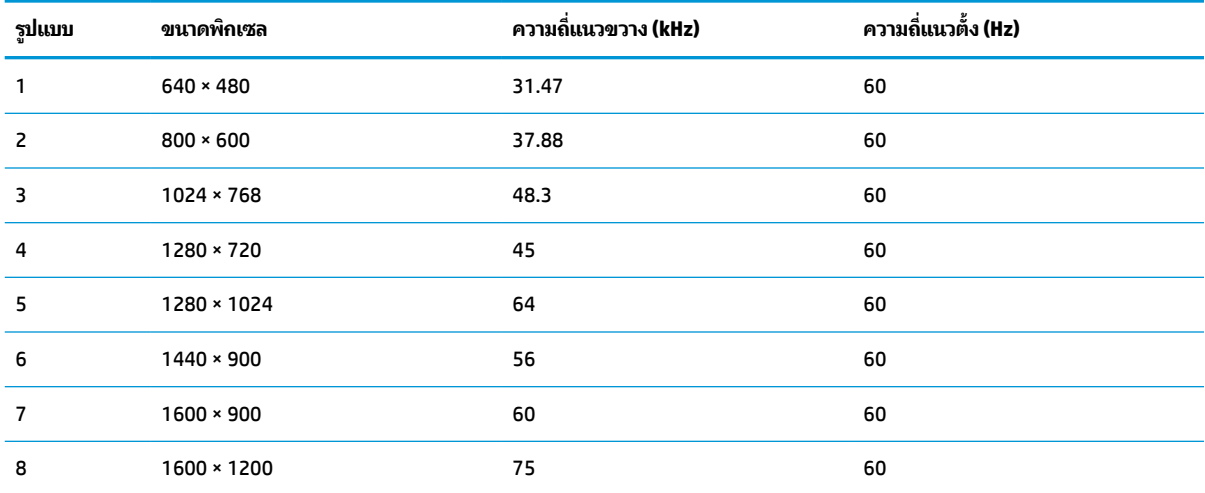

| รูปแบบ | ขนาดพิกเซล  | ความถี่แนวขวาง (kHz) | ความถิ่แนวตั้ง (Hz) |
|--------|-------------|----------------------|---------------------|
| 9      | 1680 × 1050 | 65.3                 | 60                  |
| 10     | 1920 × 1080 | 67.5                 | 60                  |
| 11     | 1920 × 1200 | 74.6                 | 60                  |
| 12     | 2560 × 1440 | 88.8                 | 60                  |

<span id="page-34-0"></span>**ตาราง A-4 รูปแบบความละเอียดการแสดงผล (ต่อ)**

## **รุน่ 68.6 ซม. (27 นิ ้ว)**

หัวข้อนี้แสดงรูปแบบความละเอียดการแสดงผลและรูปแบบความละเอียดการจับเวลา

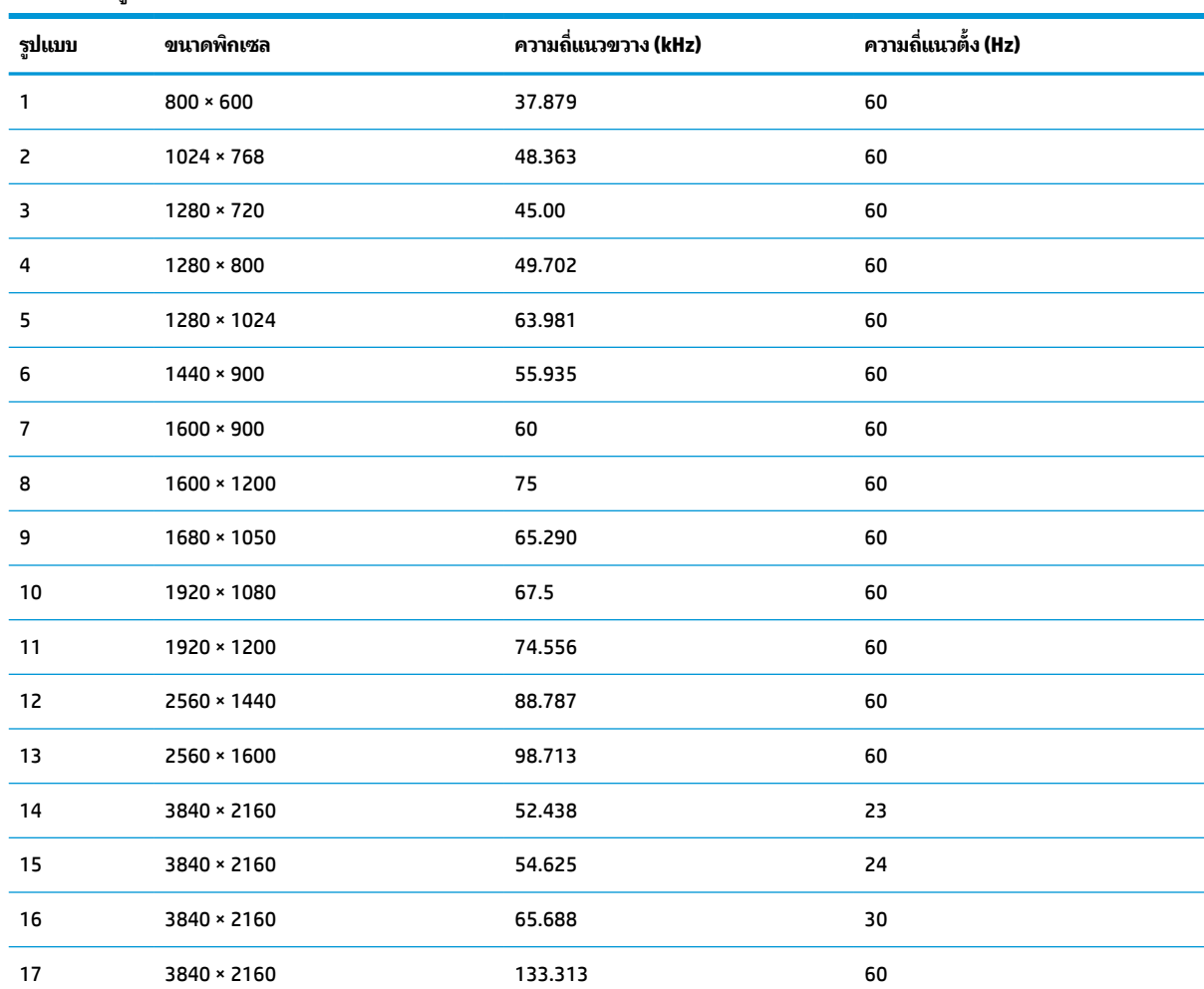

#### **ตาราง A-5 รูปแบบความละเอียดการแสดงผล**

#### **ร ู ปแบบวิด ีโอความละเอี ยดส ู งของร น่ 61 ซม. (24 นิ ้ ว) ุ**

ห้วข้อนี้แสดงข้อมูลรูปแบบวิดีโอความละเอียดสูง

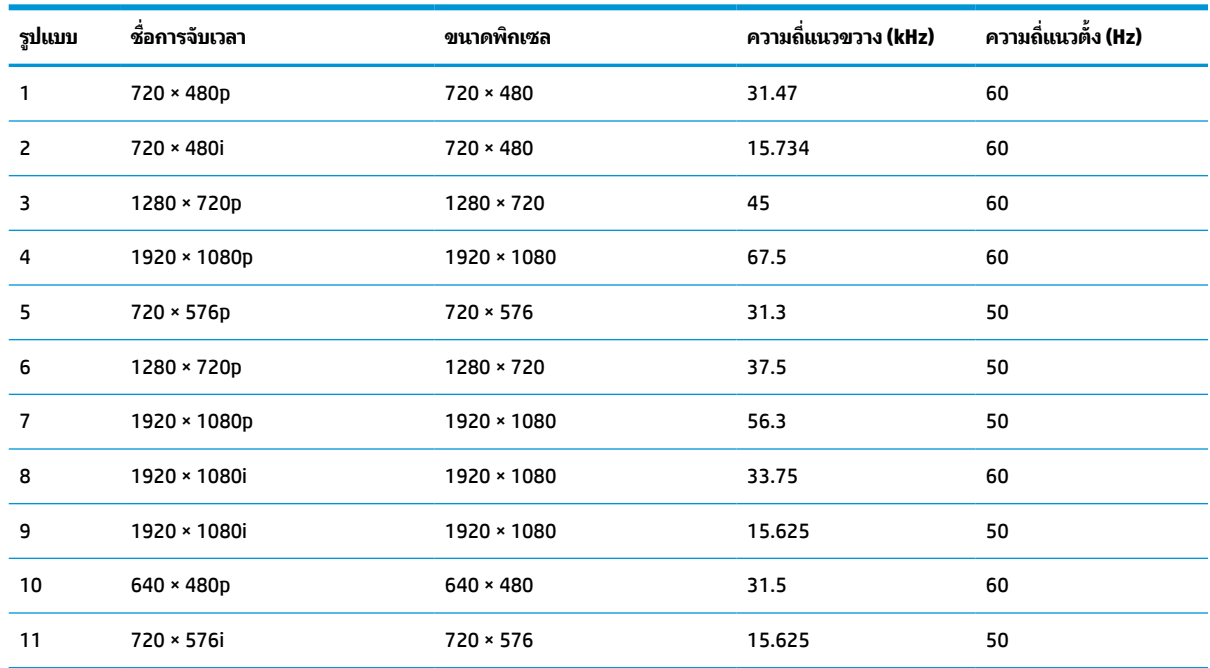

#### <span id="page-35-0"></span>**ตาราง A-6 รูปแบบวิดีโอความละเอียดสูง**

#### **ร ู ปแบบวิด ีโอความละเอี ยดส ู งของร น่ 68.6 ซม. (27 นิ ้ ว) ุ**

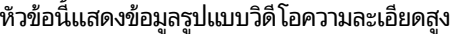

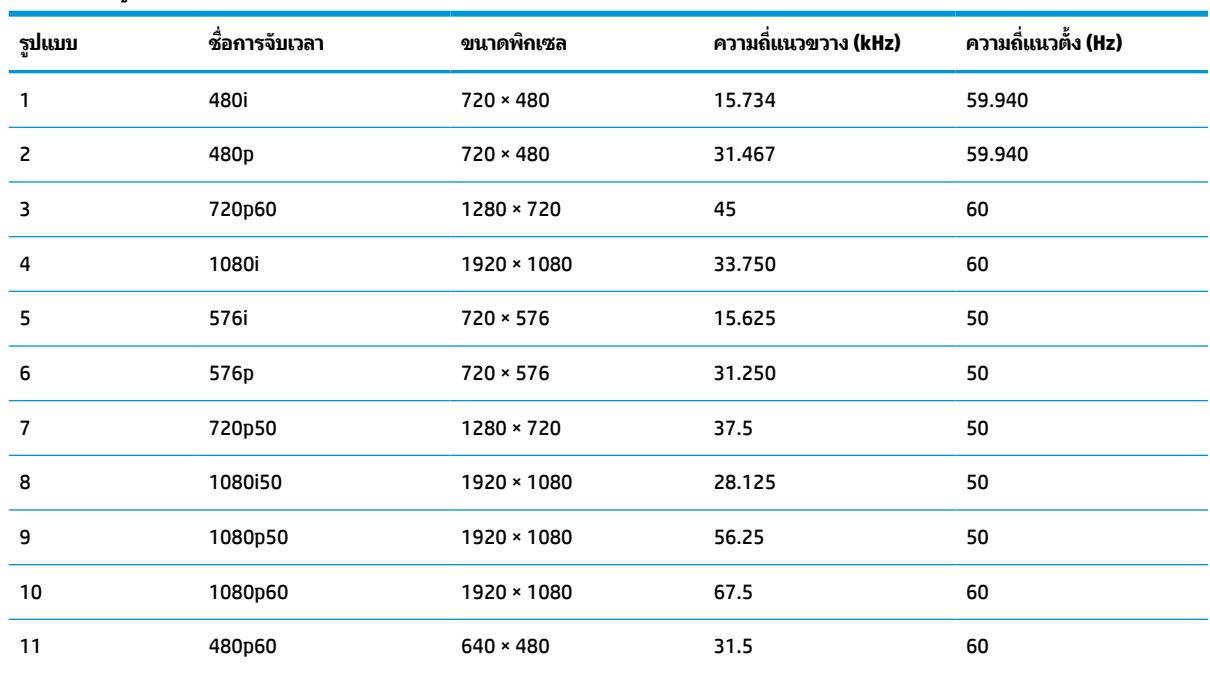

#### **ตาราง A-7 รูปแบบการจับเวลา**

### <span id="page-36-0"></span>**ร ู ปแบบวิด ีโอความละเอี ยดส ู งของร น่ 68.6 ซม. (27 นิ ้ ว) ุ**

หัวข้อนี้แสดงข้อมูลรูปแบบวิดีโอความละเอียดสูง

#### **ตาราง A-8 รูปแบบวิดีโอความละเอียดสูง**

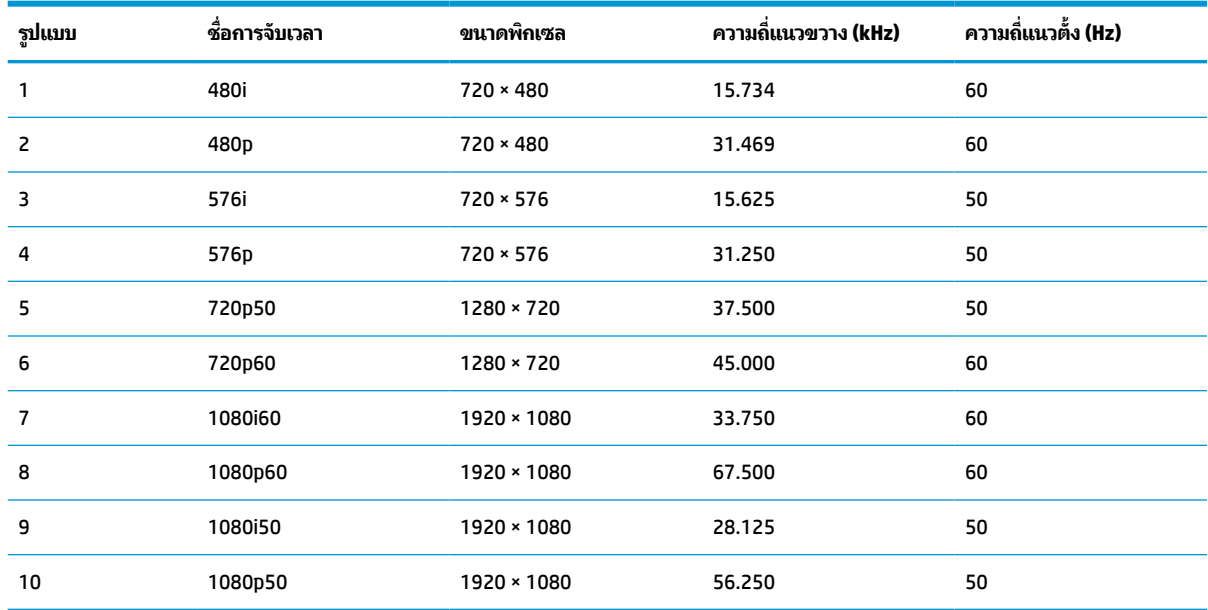

#### **ค ณสมบัติการประหยัดพลังงาน ุ**

จอภาพเครื่องนี้รองรับสถานะการประหยัดพลังงาน

สถานะการประหยัดพลังงานจะถูกเรียกใช้งานเมื่อจอภาพตรวจพบการขาดหายของสัญญาณซิงค์แนวนอนหรือแนวตั้ง เมื่อตรวจ พบการขาดหายของสัญญาณดังกล่าว จอภาพจะเปลี่ยนเป็นหน้าจอว่างเปล่าไฟแบ็คไลท์จะดับลง และไฟแสดงสถานะเปิด/ปิดจะ เปลี่ยนเป็นสีเหลือง ขณะอยู่ในสถานะประหยัดพลังงาน จอภาพจะใช้พลังงานน้อยกว่า 0.5 W และก่อนจะกลับสู่การทำงานใน สถานะปกติ อาจต้องใช้เวลาอุ่นเครื่องเล็กน้อย

โปรดดูขั้นตอนการตั้งค่าโหมดประหยัดพลังงาน (บางครั้งเรียกว่า คุณลักษณะการจัดการพลังงาน) จากคู่มือคอมพิวเตอร์

**หมายเหตุ:** คุณลักษณะการประหยัดพลังงานนี้จะทำงานเฉพาะเมื่อจอภาพเชื่อมต่อกับคอมพิวเตอร์ที่มีคุณลักษณะการ ประหยัดพลังงานเท่านั้น

คุณยังสามารถตั้งโปรแกรมให้จอภาพเข้าสู่สถานะการประหยัดพลังงานในช่วงเวลาที่กำหนดได้ โดยตั้งค่าจากยูทิลิตี้ตัวจับเวลาโหมด สลีปของจอภาพ เมื่อยูทิลิตี้ตัวจับเวลาโหมดสลีปของจอภาพเริ่มเข้าสู่สถานะการประหยัดพลังงาน ไฟแสดงสถานะเปิด/ปิดจะกะพริบ เป็นสี่เหลือง

# <span id="page-37-0"></span>**B ความสามารถในการเขาใช้ งาน ้**

เป้าหมายของ HP คือการออกแบบ ผลิต และวางจำหน่ายผลิตภัณฑ์ บริการ และข้อมูลที่ทุกคนจากทุกสถานที่สามารถใช้งานได้ ทั้ง ในแบบสแตนด์อโลน หรือใช้งานร่วมกับอุปกรณ์หรือแอปพลิเคชันเทคโนโลยีการให้ความช่วยเหลือ (AT) จากบุคคลที่สาม

# **HP และความสามารถในการเขาถ ้ ึง**

เนื่องจาก HP พยายามที่จะหลอมรวมความหลากหลาย การมีส่วนร่วม และสมดุลระหว่างงาน/ชีวิตประจำวันเข้าด้วยกันเป็นหลัก ของบริษัท สิ่งนี้จึงสะท้อนอยู่บนทุกสิ่งทุกอย่างที่ HP ทำ HP ตั้งใจที่จะสร้างสภาพแวดล้อมการมีส่วนร่วม ซึ่งมุ่งเน้นไปที่การเชื่อมต่อ ้ผู้คนเข้ากับอำนาจของเทคโนโลยีอย่างครอบคลุมทั่วโลก

## **ค้นหาเครืองม ่ อทางเทคโนโลย ื ที ี ่จาเป ํ ็นสําหรบคั ุณ**

เทคโนโลยีสามารถปลดปล่อยศักยภาพความเป็นมนุษย์ของคุณได้ เทคโนโลยีการให้ความช่วยเหลือ จะช่วยกำจัดอุปสรรค และสร้าง ความสามารถในการพึ่งพาตนเองให้กับคุณทั้งที่บ้าน ที่ทำงาน และในชุมชน เทคโนโลยีช่วยเหลือ จะช่วยเพิ่ม จัดการ และพัฒนาขีด ้ ความสามารถของระบบอิเล็กทรอนิกส์และเทคโนโลยีสารสนเทศ

สำหรับข้อมูลเพิ่มเติม โปรดดูที่ <u>ค้นหาเทคโนโลยีการให้ความช่วยเหลือที่ดีที่สุด ในหน้า 33</u>

## **ความมุงม่ ันของ ่ HP**

HP มุ่งมั่นที่จะจัดเตรียมผลิตภัณฑ์และบริการที่ผู้ทุพพลภาพสามารถเข้าถึงได้ ความมุ่งมั่นนี้มีส่วนช่วยสนับสนุนวัตถุประสงค์ด้าน ความหลากหลายของบริษัท และช่วยให้มั่นใจได้ว่าทุกคนจะสามารถใช้ประโยชน์จากเทคโนโลยีได้

ี่ เป้าหมายในความสามารถในการเข้าถึงของ HP คือการออกแบบ ผลิต และวางจำหน่ายผลิตภัณฑ์และบริการที่ทุกคนสามารถใช้งาน ได้อย่างมีประสิทธิผล รวมถึงผู้ทุพพลภาพ ทั้งในรูปแบบสแตนด์อโลนหรือใช้งานควบคู่กับอุปกรณ์ให้ความช่วยเหลือที่เหมาะสม ่

เพื่อให้บรรลุตามเป้าหมายนั้น นโยบายความสามารถในการเข้าถึงนี้จึงมีการกำหนดวัตถุประสงค์หลักเจ็ดข้อเพื่อเป็นแนวทางการ ดำเนินงานของ HP เราคาดหวังว่าผู้จัดการและพนักงานทุกคนของ HP จะให้การสนับสนุนวัตถุประสงค์เหล่านี้ และนำไปปฏิบัติจริง ิตามบทบาทและความรับผิดชอบของตนเอง:

- ยกระดับการตระหนักถึงปัญหาด้านความสามารถในการเข้าถึงภายใน HP และจัดการฝึกอบรมที่จำเป็นให้กับพนักงานเพื่อ การออกแบบ ผลิต วางจำหน่าย และส่งมอบผลิตภัณฑ์และบริการที่ทุกคนสามารถเข้าถึงได้
- ึ กำหนดแนวทางความสามารถในการเข้าใช้งานสำหรับผลิตภัณฑ์และบริการ รวมทั้งมอบหมายความรับผิดชอบให้กับกลุ่ม พัฒนาผลิตภัณฑ์ ในการนำแนวทางเหล่านี้ไปปฏิบัติในกรณีที่มีความเหมาะสมทางการแข่งขัน ทางเทคนิค และทาง เศรษฐกจิ
- จัดสรรให้ผู้ทุพพลภาพเข้ามามีส่วนร่วมในการพัฒนาแนวทางความสามารถในการเข้าถึง รวมถึงในการออกแบบและทดสอบ ผลิตภัณฑ์และบริการ
- จัดทำเอกสารคุณสมบัติความสามารถในการเข้าถึง และเผยแพร่ข้อมูลผลิตภัณฑ์และบริการของ HP ต่อสาธารณชนในรูป เเบบที่สามารถเข้าถึงได<mark>้</mark>
- ี สร้างความสัมพันธ์กับผู้ให้บริการชั้นนำด้านเทคโนโลยีและโซลูชันการให้ความช่วยเหลือ
- <span id="page-38-0"></span>● สนับสนุนการวิจัยและพัฒนาทั้งภายในและภายนอก ซึ่งจะช่วยพัฒนาเทคโนโลยีการให้ความช่วยเหลือที่เกี่ยวข้องกับ ่ ผลิตภัณฑ์และบริการของ HP
- สนับสนุนและมีส่วนช่วยสร้างมาตรฐานอุตสาหกรรมและแนวทางเกี่ยวกับความสามารถในการเข้าใช้งาน

## **สมาคมมออาช ื พดี ้านความสามารถในการเขาใช้ งานระหว ้ างประเทศ ่ (IAAP)**

IAAP เป็นสมาคมไม่แสวงหาผลกำไรที่มุ่งเน้นการพัฒนาความเป็นมืออาชีพด้านความสามารถในการเข้าใช้งานผ่านการสร้างเครือ ึ ข่าย การให้การศึกษา และการออกใบรับรอง วัตถุประสงค์คือการสนับสนุนมืออาชีพด้านความสามารถในการเข้าใช้งานในการพัฒนา ่ และต่อยอดสายอาชีพ รวมถึงช่วยให้องค์กรต่างๆ สามารถผสานความสามารถในการเข้าใช้งานลงในผลิตภัณฑ์และโครงสร้างพื้น ฐานของตนได้ดียิ่งขึ้น

ในฐานะสมาชิกผู้ก่อตั้ง HP เข้าร่วมทำงานกับองค์กรอื่นๆ เพื่อพัฒนาขยายขอบเขตความสามารถในการเข้าถึง ความมุ่งมั่นนี้มีส่วน ช่วยสนับสนุนเป้าหมายด้านการออกแบบ การผลิต และการวางจำหน่ายผลิตภัณฑ์และบริการซึ่งคำนึงถึงความสามารถในการเข้าถึง ของ HP และช่วยให้ผู้ทุพพลภาพสามารถใช้งานได้อย่างมีประสิทธิผล

IAAP จะช่วยเสริมความชำนาญยิ่งขึ้น โดยการสานความสัมพันธ์ระหว่างบุคคล นักเรียนนักศึกษา และองค์กร เพื่อการเรียนรู้จากซึ่ง กันและกัน หากคุณสนใจที่จะเรียนรู้เพิ่มเติมให้ไปที่ <u><http://www.accessibilityassociation.org></u> เพื่อเข้าร่วมชุมชนออนไลน์ ลง ทะเบียนรับจดหมายข่าว และเรียนรู้เกี่ยวกับตัวเลือกในการสมัครเป็นสมาชิก

## **ค้นหาเทคโนโลยการ ให ี ้ความชวยเหล ่ ือที ่ดีที ่สดุ**

ทุกๆ คน รวมถึงผู้ทุพพลภาพหรือผู้มีข้อจำกัดด้านอายุ ควรที่จะสามารถสื่อสาร แสดงออกถึงตัวตน และเชื่อมต่อกับโลกภายนอก โดยใช้เทคโนโลยีได้ HP มุ่งมั่นที่จะเพิ่มการรับรู้ด้านความสามารถในการเข้าใช้งานภายใน HP และในกลุ่มลูกค้าและคู่ค้าของเรา

ไม่ว่าจะเป็นแบบอักษรขนาดใหญ่ที่ช่วยให้อ่านง่าย ระบบสั่งงานด้วยเสียงที่ช่วยให้มือคุณได้พัก หรือเทคโนโลยีการให้ความช่วยเหลือ อื่นๆ ซึ่งจะช่วยเหลือคุณได้ ในสถานการณ์เฉพาะตัวของคุณ—เทคโนโลยีการให้ความช่วยเหลือที่หลากหลาย จะช่วยให้คุณสามารถ ไช้งานผลิตภัณฑ์ HP ได้ง่ายดายยิ่งขึ้น คุณจะเลือกอย่างไร

### **ประเมนความจ ิ าเป ํ ็นของคุณ**

ู เทคโนโลยีสามารถปลดปล่อยศักยภาพของคุณได้ เทคโนโลยีการให้ความช่วยเหลือ จะช่วยกำจัดอุปสรรค และสร้างความสามารถใน การพึ่งพาตนเองให้กับคุณทั้งที่บ้าน ที่ทำงาน และในชุมชน เทคโนโลยีช่วยเหลือ (AT) จะช่วยเพิ่ม จัดการ และพัฒนาขีดความ ี สามารถของระบบอิเล็กทรอนิกส์และเทคโนโลยีสารสนเทศ

. คุณสามารถเลือกผลิตภัณฑ์ AT ได้มากมาย การประเมิน AT ของคุณควรช่วยให้คุณสามารถพิจารณาผลิตภัณฑ์ ได้หลายรายการ ตอบข้อสงสัยของคุณ และอำนวยความสะดวกแก่คุณเพื่อให้สามารถเลือกโซลูชันที่ดีที่สุดสำหรับสถานการณ์ของคุณ คุณจะพบว่า เหล่ามืออาชีพผู้ทรงคุณวุฒิในการประเมิน AT นั้นมาจากหลากหลายสาขาอาชีพ ทั้งผู้ที่ได้รับใบอนุญาตหรือใบรับรองด้านการทำ ่ กายภาพบำบัด กิจกรรมบำบัด อรรถบำบัด และสาขาความเชี่ยวชาญอื่นๆ ในขณะที่คนอื่นๆ แม้ว่าจะไม่มี ใบรับรองหรือใบอนุญาต ก็ ยังสามารถให้ข้อมูลการประเมินกับคุณได้ คุณอาจต้องการสอบถามเกี่ยวกับประสบการณ์ ความเชี่ยวชาญ และค่าธรรมเนียมของ แต่ละคน เพื่อตัดสินใจว่าบุคคลดังกล่าวเหมาะสมกับความต้องการของคุณหรือไม่

### **การชวยสําหร ่ บการเข ั าถ้ ึงผลิตภัณฑ์HP**

ลิงก์เหล่านี้จะให้ข้อมูลเกี่ยวกับคุณลักษณะความสามารถในการเข้าใช้งาน และเทคโนโลยีการให้ความช่วยเหลือ หากมีอยู่ใน ผลิตภัณฑ์ต่างๆ ของ HP ทรัพยากรเหล่านี้จะช่วยเหลือคุณในการเลือกคุณลักษณะต่างๆ ของเทคโนโลยีการให้ความช่วยเหลือ เฉพาะด้าน รวมถึงผลิตภัณฑ์ที่เหมาะสมกับสถานการณ์ของคุณมากที่สุด ่

- HP Elite x3–[ตัวเลือกความสามารถในการเข้าใช้งาน](http://support.hp.com/us-en/document/c05227029) (Windows 10 Mobile)
- คอมพิวเตอร์ส่วนบุคคล HP–[ตัวเลือกความสามารถในการเข้าใช้งาน](http://support.hp.com/us-en/document/c03543992) Windows 7
- <span id="page-39-0"></span>● คอมพิวเตอร์ส่วนบุคคล HP–[ตัวเลือกความสามารถในการเข้าใช้งาน](http://support.hp.com/us-en/document/c03672465) Windows 8
- คอมพิวเตอร์ส่วนบุคคล HP–[ตัวเลือกความสามารถในการเข้าใช้งาน](http://support.hp.com/us-en/document/c04763942) Windows 10
- แท็บเล็ต HP Slate 7–[การเปิดใช้งานคุณสมบัติความสามารถในการเข้าใช้งานบนแท็บเล็ต](http://support.hp.com/us-en/document/c03678316) HP ของคุณ (Android 4.1/Jelly Bean)
- คอมพิวเตอร์ส่วนบุคคล HP SlateBook–[การเปิดใช้งานคุณสมบัติความสามารถในการเข้าใช้งาน](http://support.hp.com/us-en/document/c03790408) (Android 4.3, 4.2/Jelly Bean)
- คอมพิวเตอร์ส่วนบุคคล HP Chromebook–[การเปิดใช้งานคุณสมบัติความสามารถในการเข้าถึงบน](https://support.google.com/chromebook/answer/177893?hl=en&ref_topic=9016892) HP Chromebook หรือ Chromebox ของ คุณ [\(Chrome OS\)](https://support.google.com/chromebook/answer/177893?hl=en&ref_topic=9016892)
- HP Shopping–อุปกรณ์ต่อพ่วงสำหรับผลิตภัณฑ์ของ HP

หากคุณต้องการการสนับสนุนเพิ่มเติมเกี่ยวกับคุณสมบัติความสามารถในการเข้าใช้งานสำหรับผลิตภัณฑ์ HP ของคุณ โปรดดูที่ การติดต่อฝ่ายสนับสนุน ในหน้า 36

ลิงก์เพิ่มเติมไปยังคู่ค้าและซัพพลายเออร์ภายนอกที่อาจให้ความช่วยเหลือเพิ่มเติมได้:

- ข้อมูลความสามารถในการเข้าใช้งานของ [Microsoft \(Windows 7, Windows 8, Windows 10, Microsoft Office\)](http://www.microsoft.com/enable)
- ข้อมูลความสามารถในการเข้าถึงผลิตภัณฑ์ [Google \(Android, Chrome, Google Apps\)](https://www.google.com/accessibility/)
- เทคโนโลยีการให้ความช่วยเหลือ [จัดเรียงตามประเภทความทุพพลภาพ](http://www8.hp.com/us/en/hp-information/accessibility-aging/at-product-impairment.html)
- [สมาคมอุตสาหกรรมเทคโนโลยีการให้ความช่วยเหลือ](http://www.atia.org/) (ATIA)

## **มาตรฐานและตัวบทกฎหมาย**

ประเทศต่างๆ ทั่วโลก มีการออกกฎข้อบังคับ เพื่อปรับปรุงการเข้าใช้งานผลิตภัณฑ์และบริการสำหรับผู้ทุพพลภาพ กฎข้อบังคับเหล่า นี้ จะมีผลบังคับใช้กับผลิตภัณฑ์และบริการด้านโทรคมนาคม คอมพิวเตอร์ส่วนบุคคล และเครื่องพิมพ์ที่มีคุณลักษณะด้านการ สื่อสารบางอย่างและการเล่นวิดีโอ เอกสารสำหรับผู้ใช้ที่เกี่ยวข้อง รวมถึงการสนับสนุนจากฝ่ายบริการลูกค้า ่

### **มาตรฐาน**

US Access Board ได้กำหนดให้มาตรา 508 ของมาตรฐาน Federal Acquisition Regulation (FAR) เป็นมาตรฐานในการเข้าใช้ งานเทคโนโลยีสารสนเทศและการสื่อสาร (ICT) สำหรับผู้ที่มีความทุพพลภาพด้านกายภาพ ประสาทสัมผัส หรือสติปัญญา

มาตรฐานประกอบด้วยเกณฑ์ทางเทคนิคเฉพาะด้านสำหรับเทคโนโลยีประเภทต่างๆ รวมถึงข้อกำหนดด้านสมรรถนะ ซึ่งจะมุ่งเน้น ไปที่ความสามารถในการใช้งานของผลิตภัณฑ์ที่เข้าข่าย เกณฑ์เฉพาะที่ครอบคลุมแอปพลิเคชันซอฟต์แวร์และระบบปฏิบัติการ ่ ข้อมูลและแอปพลิเคชันบนเว็บ คอมพิวเตอร์ ผลิตภัณฑ์โทรคมนาคม วิดีโอและมัลติมีเดีย และผลิตภัณฑ์สำหรับผู้ทุพพลภาพ (self-contained closed products)

### **ขอบ้ ังคับ 376 – EN 301 549**

สหภาพยุโรปได้จัดทำมาตรฐาน EN 301 549 ภายใน Mandate 376 ไว้ ในรูปแบบชุดเครื่องมืออนไลน์ สำหรับการจัดซื้อผลิตภัณฑ์ ICT ของภาครัฐ มาตรฐานดังกล่าวจะระบุข้อกำหนดด้านความสามารถในการเข้าใช้งานของผลิตภัณฑ์และบริการ ICT ควบคู่ ไปกับ ้คำอธิบายขั้นตอนการทดสอบ และระเบียบวิธีการประเมินสำหรับแต่ละข้อกำหนด

## **แนวทางความสามารถในการเขาใช้ งานเน ้ ื ้อหาบนเว็บ (WCAG)**

แนวทางความสามารถในการเข้าใช้งานเนื้อหาบนเว็บ (WCAG) จากโครงการความสามารถในการเข้าใช้งานเว็บ (WAI) ของ W3C จะ ช่วยเหลือนักออกแบบเว็บและนักพัฒนาในการสร้างเว็บไซต์ที่สามารถตอบสนองความจำเป็นของผู้ทุพพลภาพหรือผู้มีข้อจำกัดด้าน อายุได้ดียิ่งขึ้น

<span id="page-40-0"></span>WCAG ช่วยพัฒนาความสามารถในการเข้าใช้งานเนื้อหาเว็บ (ข้อความ ภาพ เสียง และวิดีโอ) รวมถึงเว็บแอปพลิเคชันได้อย่างครบ ถ้วน WCAG สามารถทำการทดสอบได้อย่างแม่นยำ ทำความเข้าใจและใช้งานได้ง่าย และยังช่วยมอบความยืดหยุ่นในด้านนวัตกรรม ให้กับนักพัฒนาเว็บอีกด้วย นอกจากนี้ WCAG 2.0 ยังผ่านการอนุมัติตามมาตรฐาน <u>[ISO/IEC 40500:2012](http://www.iso.org/iso/iso_catalogue/catalogue_tc/catalogue_detail.htm?csnumber=58625/)</u> อีกด้วย

WCAG จะเจาะจงไปที่การรับมือกับอุปสรรคการเข้าใช้งานเว็บของผู้ที่ทุพพลภาพทางการมองเห็น การได้ยิน ทางกายภาพ ทางการรับ รู้ และระบบประสาท รวมถึงผู้ใช้เว็บสูงอายุที่มีความจำเป็นต้องได้รับความช่วยเหลือ WCAG 2.0 จะกำหนดคุณลักษณะของเนื้อหา ที่สามารถเข้าใช้งานได้:

- **รับรู้ ได้** (เช่น การจัดทำข้อความบรรยายภาพ คำบรรยายเสียง ความสามารถในการปรับเปลี่ยนการนำเสนอ และคอนทราสต์ สิ)
- **ควบคุมได้** (การจัดการกับการใช้งานแป้นพิมพ์ คอนทราสต์สี กำหนดเวลาการอินพุท การหลีกเลี่ยงอาการชัก และความ สามารถในการนำทาง)
- ี **เข้าใจได้** (การจัดการความสามารถในการอ่าน ความสามารถในการคาดเดา และการช่วยเหลือด้านอินพุท)
- **เอาจรงเอาจ ิ ัง** (เชน่ การจัดการความสามารถในการทางานร ํ วมก ่ ับเทคโนโลยการให ี ความช ้ วยเหล ่ อื)

### **ตัวบทกฎหมายและกฎขอบ้ ังคับ**

ความสามารถในการเข้าถึงด้าน IT และข้อมูลกลายเป็นส่วนที่มีความสำคัญทางกฎหมายมากยิ่งขึ้น ลิงก์เหล่านี้จะให้ข้อมูลเกี่ยวกับ กฎหมาย กฎข้อบังคับ และมาตรฐานที่สำคัญ

- [สหรัฐอเมริกา](http://www8.hp.com/us/en/hp-information/accessibility-aging/legislation-regulation.html#united-states)
- [แคนาดา](http://www8.hp.com/us/en/hp-information/accessibility-aging/legislation-regulation.html#canada)
- [ยุโรป](http://www8.hp.com/us/en/hp-information/accessibility-aging/legislation-regulation.html#europe)
- [ออสเตรเลีย](http://www8.hp.com/us/en/hp-information/accessibility-aging/legislation-regulation.html#australia)
- **ทั่วโลก**

# **แหลงข่ อม ้ ู ลและลิงกด ์ ้านความสามารถในการเขาใช้ งานท ้ ี เป็นประโยชน์**

องค์กร สถาบัน และทรัพยากรเหล่านี้ อาจเป็นแหล่งข้อมูลที่ดีเกี่ยวกับความทุพพลภาพและข้อจำกัดด้านอายุ

หมายเหตุ: แต่ไม่ใช่รายการที่ครอบคลุมทุกอย่าง รายชื่อองค์กรเหล่านี้มีไว้เพื่อวัตถุประสงค์ในการให้ข้อมูลเท่านั้น HP จะไม่รับ ผิดชอบใดๆ ในส่วนของข้อมูลหรือผู้ติดต่อที่คุณอาจค้นพบบนอินเทอร์เน็ต การแสดงรายชื่อในหน้านี้ ไม่ ได้หมายความว่า HP ให้การรับรองใดๆ

## **องคกร์**

องค์กรเหล่านี้คือส่วนหนึ่งขององค์กรอีกหลายแห่งที่ให้ข้อมูลเกี่ยวกับความทุพพลภาพและข้อจำกัดด้านอายุ ่

- สมาคมผู้ทุพพลภาพชาวอเมริกา (AAPD)
- สมาคมโปรแกรมกฎหมายเทคโนโลยีการให้ความช่วยเหลือ (ATAP)
- ี สมาคมผู้สูญเสียการได้ยินแห่งอเมริกา (HLAA)
- ความช่วยเหลือทางเทคนิคและศูนย์การฝึกอบรมด้านเทคโนโลยีสารสนเทศ (ITTATC)
- ี สมาคมไลท์เฮาส์ระหว่างประเทศ
- <span id="page-41-0"></span>ี สมาคมคนหูหนวกแห่งชาติ
- สหพันธ์คนตาบอดแห่งชาติ
- $\bullet$  ชุมชนวิศวกรรมการฟื้นฟูสมรรถภาพและเทคโนโลยีการให้ความช่วยเหลือแห่งอเมริกาเหนือ (RESNA)
- การโทรคมนาคมสำหรับคนหูหนวกและผู้ประสบปัญหาทางการได้ยิน Inc. (TDI)
- โครงการความสามารถในการเข้าใช้งานเว็บ W3C (WAI)

## **สถาบันการศึกษา**

มีสถาบันการศึกษาจำนวนมาก ซึ่งรวมถึงในตัวอย่างเหล่านี้ ที่ให้ข้อมูลเกี่ยวกับความทุพพลภาพและข้อจำกัดด้านอายุ ่

- ิ มหาวิทยาลัยแห่งรัฐแคลิฟอร์เนีย, Northridge, ศูนย์ผู้ทุพพลภาพ (CSUN)
- มหาวิทยาลัยวิสคอนซิน Madison, ศูนย์การติดตาม
- ิ มหาวิทยาลัยมินเนโซตา โปรแกรมการอำนวยความสะดวกด้านคอมพิวเตอร์

## **แหลงข่ อม้ ูลอื ่นๆ เกี ่ยวกับความทุพพลภาพ**

มีแหล่งทรัพยากรมากมาย ซึ่งรวมถึงในตัวอย่างเหล่านี้ที่ให้ข้อมูลเกี่ยวกับความทุพพลภาพและข้อจำกัดด้านอายุ ่

- โปรแกรมความช่วยเหลือทางเทคนิคของ ADA (กฎหมายผู้ทุพพลภาพชาวอเมริกา)
- ILO Global Business and Disability network
- **EnableMart**
- พ่อรัมความทุพพลภาพแห่งสหภาพยุโรป
- ้ เครือข่ายการอำนวยความสะดวกในการทำงาน
- **Microsoft Enable**

## **ลิงกของ ์ HP**

### ลิงก์เฉพาะของ HP เหล่านี้ จะให้ข้อมูลเกี่ยวกับความทุพพลภาพและข้อจำกัดด้านอายุ

[เว็บฟอร์มติดต่อของเรา](https://h41268.www4.hp.com/live/index.aspx?qid=11387)

[คําแนะนําด้านความสะดวกสบายและความปลอดภัยของ](http://www8.hp.com/us/en/hp-information/ergo/index.html) HP

[ตัวแทนขายภาครัฐของ](https://government.hp.com/) HP

#### **การติดต่อฝ่ายสนับสน น ุ**

<code>HP</code> พร้อมให้การสนับสนุนทางเทคนิค และให้ความช่วยเหลือด้านตัวเลือกการเข้าใช้งานสำหรับลูกค้าที่ทุพพลภาพ

 $\stackrel{\text{\tiny def}}{=}$  ทมายเหตุ: บริการให้ความช่วยเหลือจะใช้ภาษาอังกฤษเท่านั้น

 $\bullet$  ลูกค้าที่หูหนวกหรือประสบปัญหาด้านการได้ยินและมีข้อสงสัยเกี่ยวกับการสนับสนุนทางเทคนิค หรือความสามารถในการเข้า ถึงผลิตภัณฑ์  $HP:$ 

- ให้ใช้ TRS/VRS/WebCapTel เพื่อโทร่ไปที่ (877) 656-7058ในวันจันทร์ถึงศุกร์ เวลา 06.00 น. ถึง 21.00 น. ตาม เวลาเมาน์เทน
- ลูกค้าที่เป็นผู้ทุพพลภาพในด้านอื่นๆ หรือมีข้อจำกัดด้านอายุและมีข้อสงสัยเกี่ยวกับการสนับสนุนทางเทคนิค หรือความ ่ สามารถในการเข้าใช้งานผลิตภัณฑ์ HP ให้เลือกหนึ่งในตัวเลือกต่อไปนี้:
	- โทร (888) 259-5707 ในวันจันทร์ถึงศุกร์ เวลา 06.00 น. ถึง 21.00 น. ตามเวลาเมาน์เทน
	- กรอกขอม้ ลในู [แบบฟอร์มการติดต่อสําหรับผู้ทุพพลภาพหรือผู้มีข้อจํากดด้านอายุ](https://h41268.www4.hp.com/live/index.aspx?qid=11387) ั